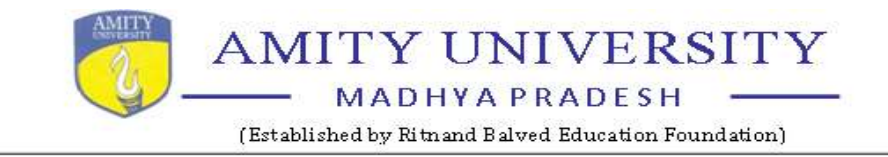

## **E- GOVERNANCE IN EXAMINATION DEPARTMENT**

Amity University Madhya Pradesh (AUMP) is following e-Governance in most of the examination activities so as to have continuous improvement in the functioningsystem. AMIZONE (AMITY Intranet Zone) provides a plethora of facilities for automation in AUMP. The automation process involves active participation of all entities commencing from Admission Department, All Institutes (Teaching and Non teaching), Examination Department and thus involving all HoI's / HoD's / Faculty members / Staff / IT Department etc. in a big way which also tantamount to paperless functioning, generating efficiency, as also saving of precious manhours. The role and responsibilities followed in the process of automation on AMIZONE and as applicable to all Institutes / Departments of AU MP Gwalior is streamlined.AUMP has the following online system for pre and post examination activities.

### **ON LINE SYSTEM FOR:-**

- (a) **24x7 availability to student : academic data / exam details**
- (b) **Filling of attendance**
- (c) **Filling of examination form & issue of admit cards**
- (d) **Submission of practical /projects/ CIE marks**
- (e) **Attendance / debarred status**
- (f) **Preparation & release of ESE result**
- (g) **Issue of official transcripts**
- (h) **Printing of Marksheets / provisional certificates**
- (i) **Clearance**
- (j) **Alumnae data**

The above system has made the process more transparent and less error prone as also has streamlined the functioning of exam department.

Screenshot for various modules of AMIZONE / AMIZONE EXAM SYSTEM are given below in succeeding paras.

## **Amizone (Login)page**

**Amizone (Amity Intranet Zone) is campus management system covering all academic administration related processes from admissions to alumni which can be accessed by keying in URL address https://amizone.net** 

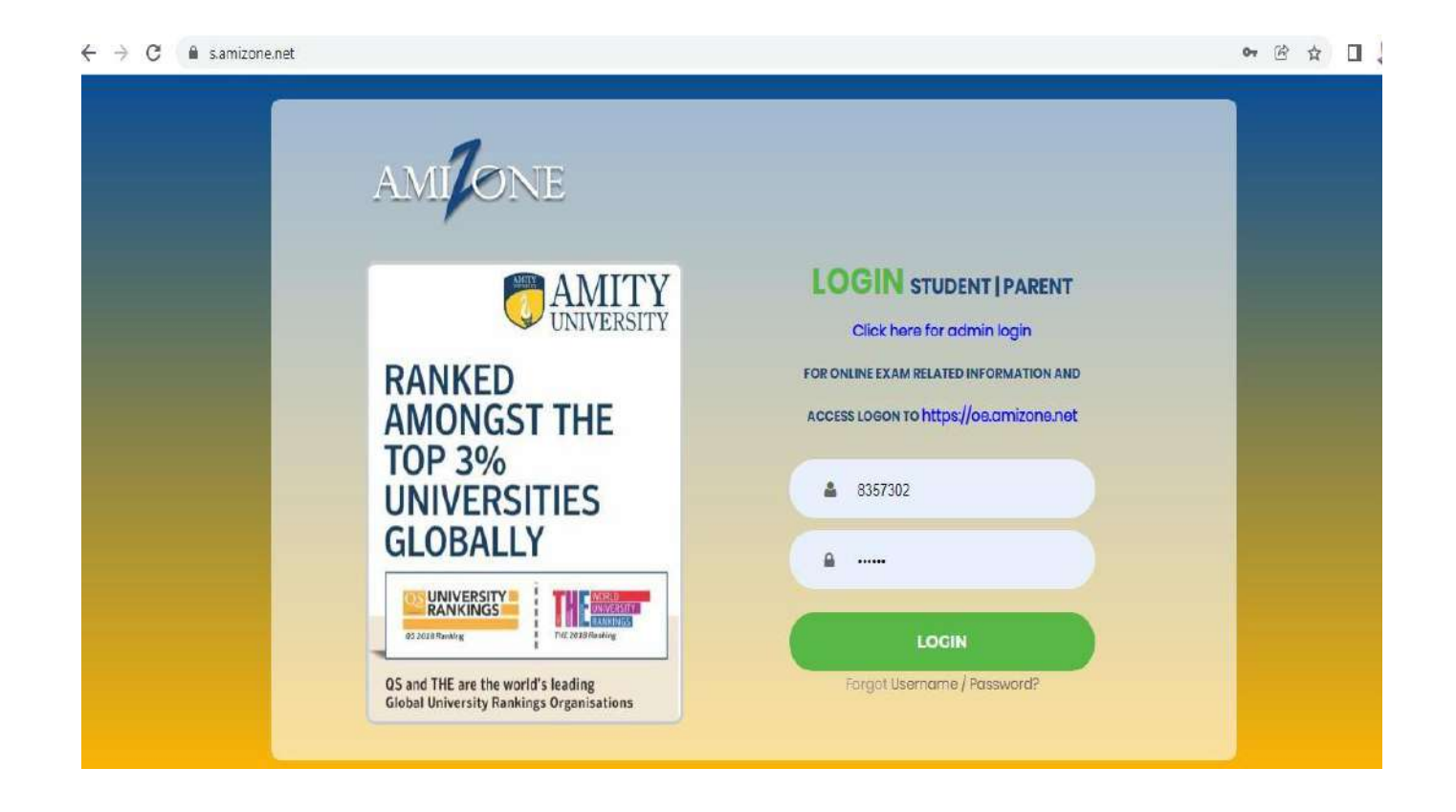

**Dyesh k** 

**Amity University Madhya Pradesh Gwalion** 

At the time of admission student is assigned user name & password on – line to access Amizone (Amity Intranet Zone) once he / she pays fully academic fee. By keying in assigned user name & password Amizone may be accessed

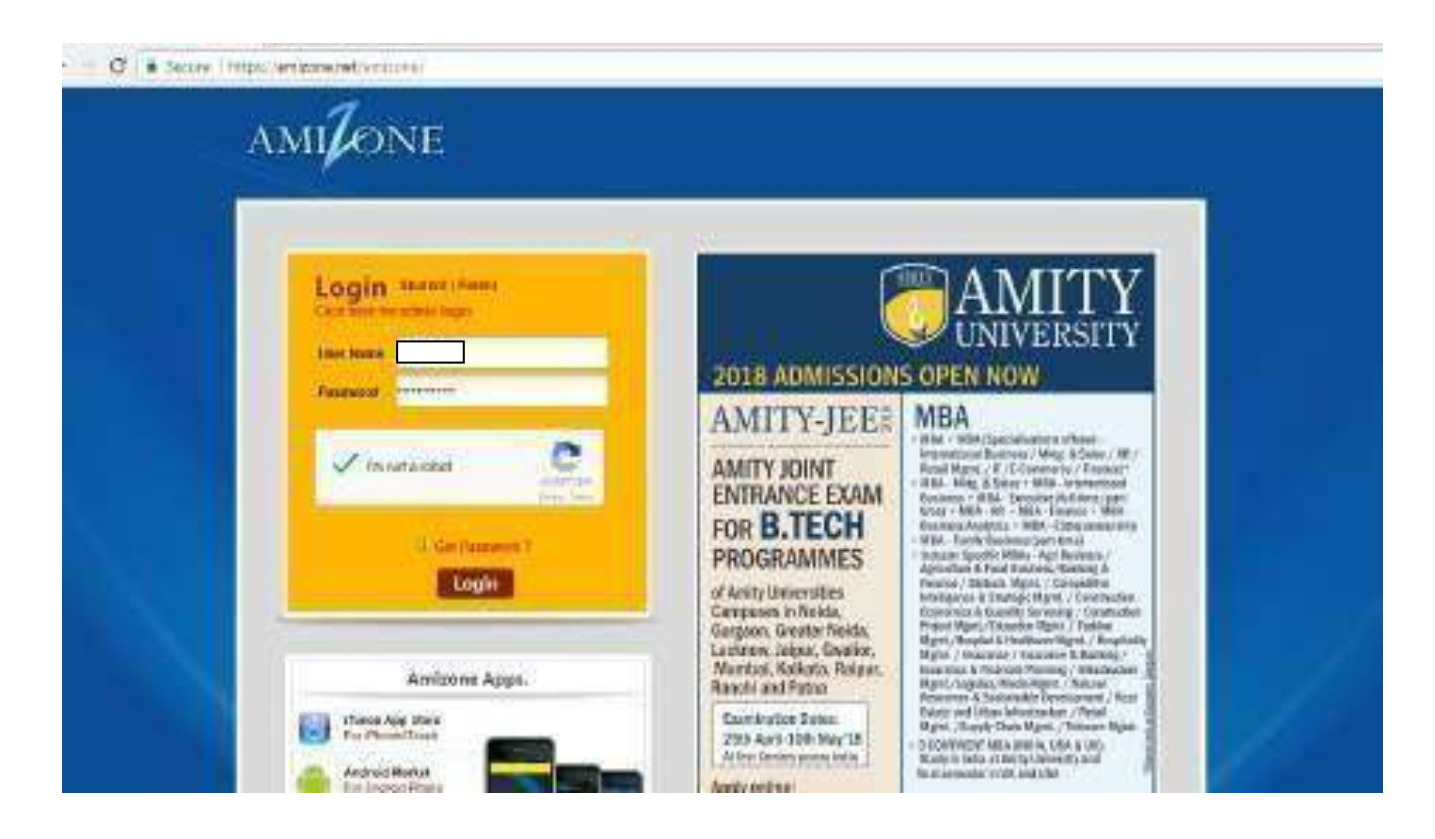

Registrar **Amity University Madinya Pradesh Gwalion** 

## **Amizone(Home) page**

Student may perform following tasks from homepage.

- **Change password**
- **Access Digitallibrary**
- **View Calendar**
- **View today classes**
- **Access Notices section & view uploaded notices**
- **Access his /her own student E–mail ID**

#### $\leftarrow$  $\rightarrow$  $\mathcal{C}$ s.amizone.net/Home

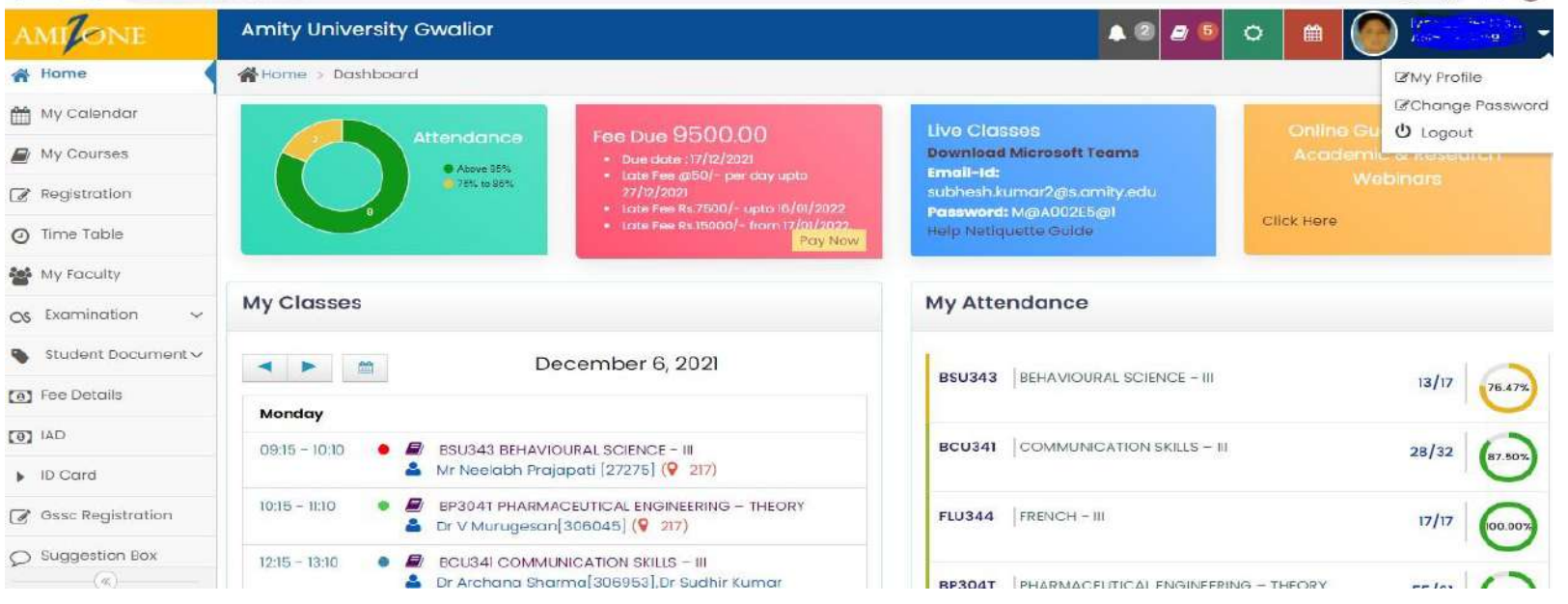

◎ 密☆ 口息

Registrar **Amity University Madhya Pradesh** 

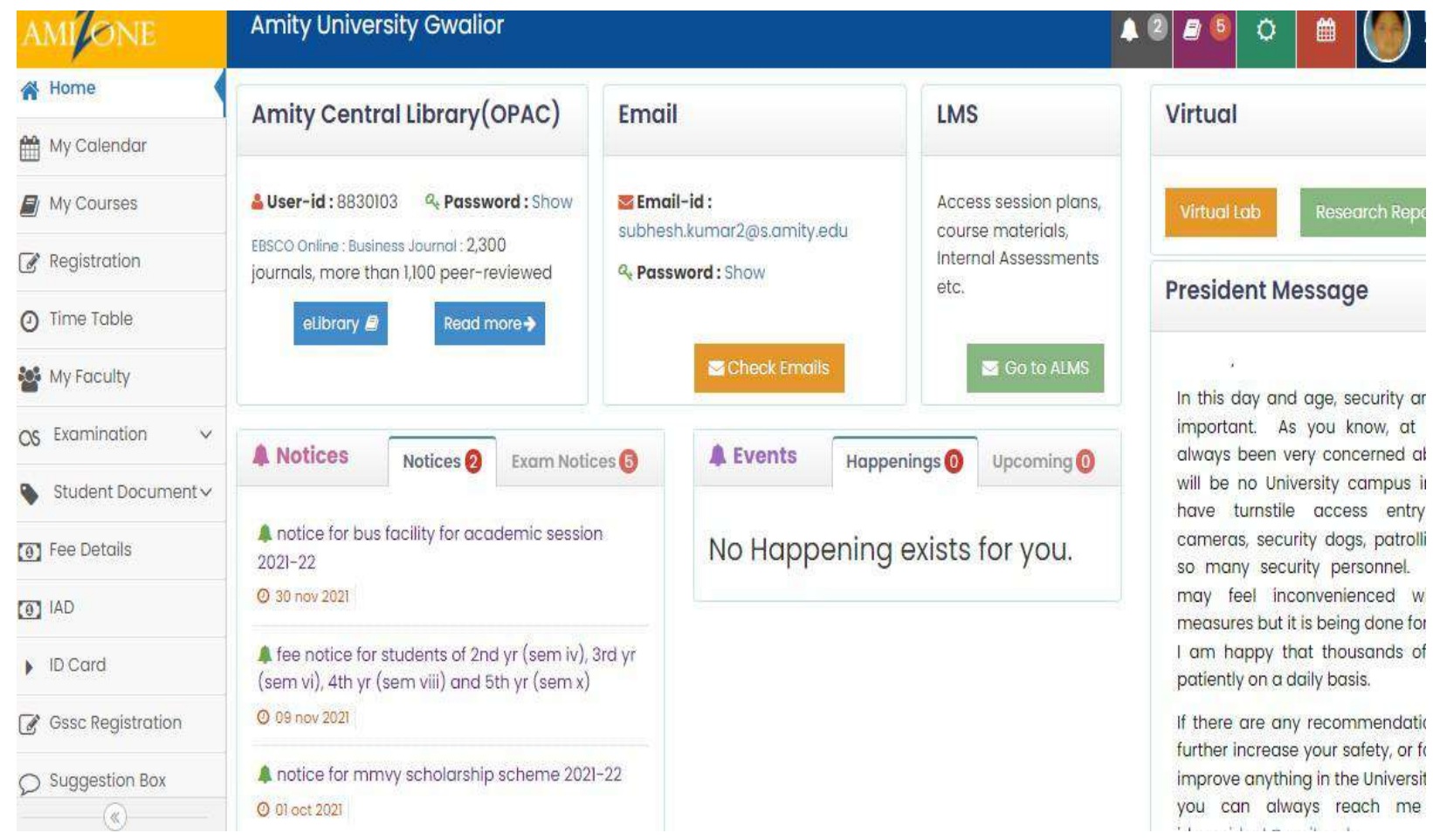

Jest kim

Registrar<br>**Amity University Madhya Pradesh**<br>Gwalior

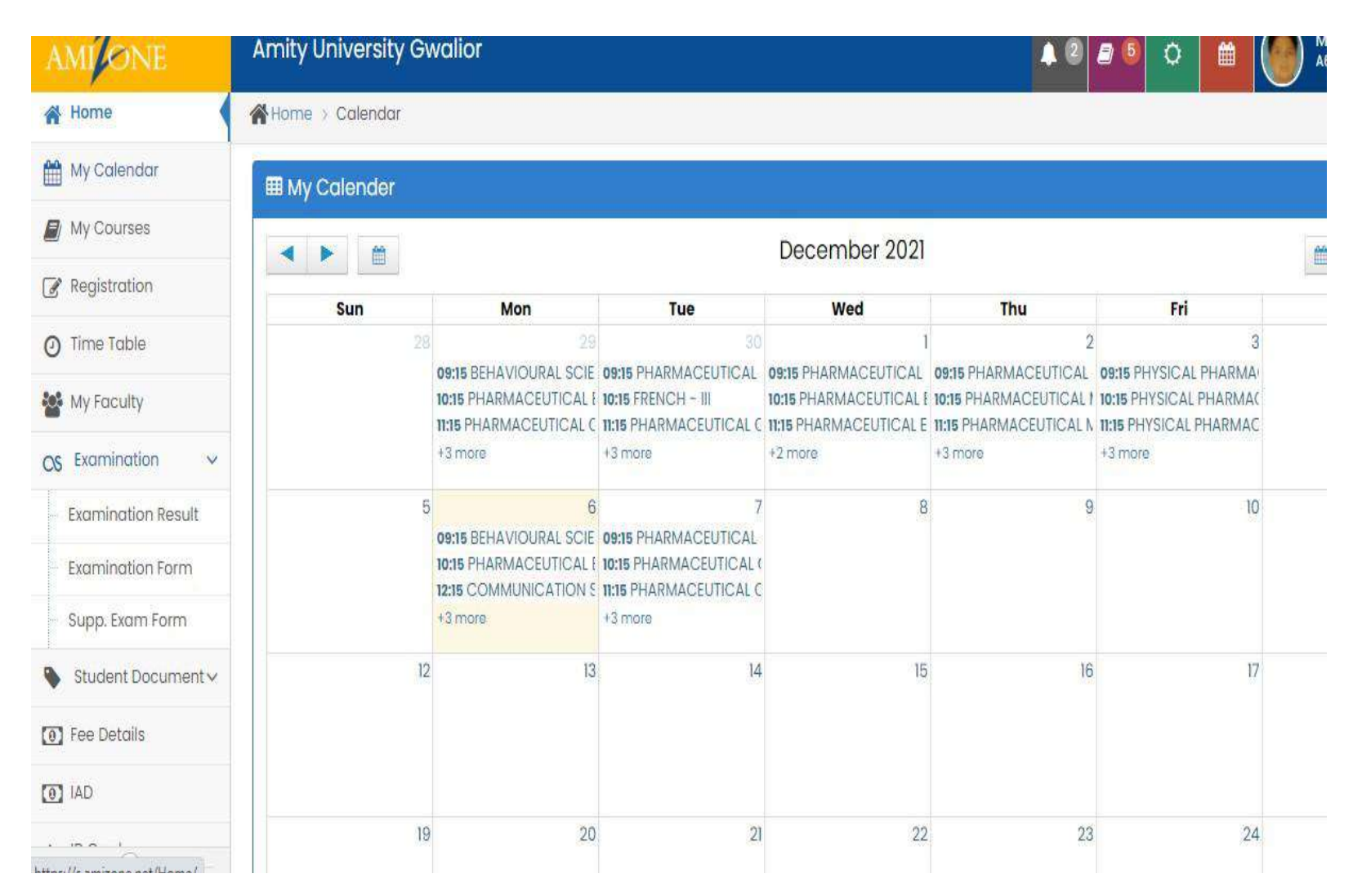

## **Time Table**

Student may view the timetable for the week.

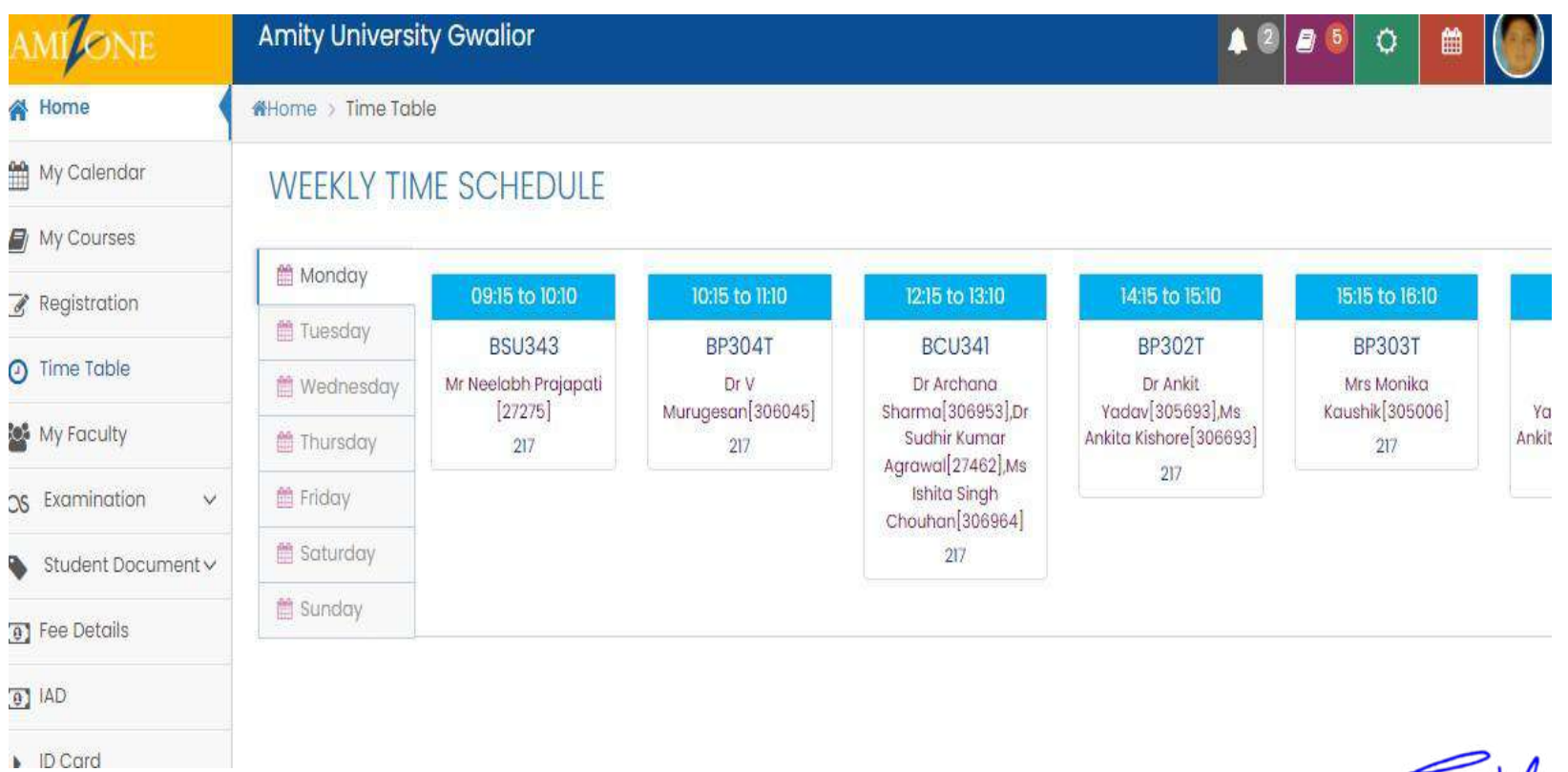

Amily University Madhya Pradesh

## **My Courses**

**The student may view the followings by accessing this link.**

- **List of courses elected by student**
- **Course Syllabus of each course uploaded by stream coordinator**
- **Session plans of each course uploaded by course coordinator**
- **Course Material uploaded by allotted faculty of each course**
- **Attendance Details**
- **Internal Marks at the end of session**
- **Examination Date Once Examination schedule is prepared**

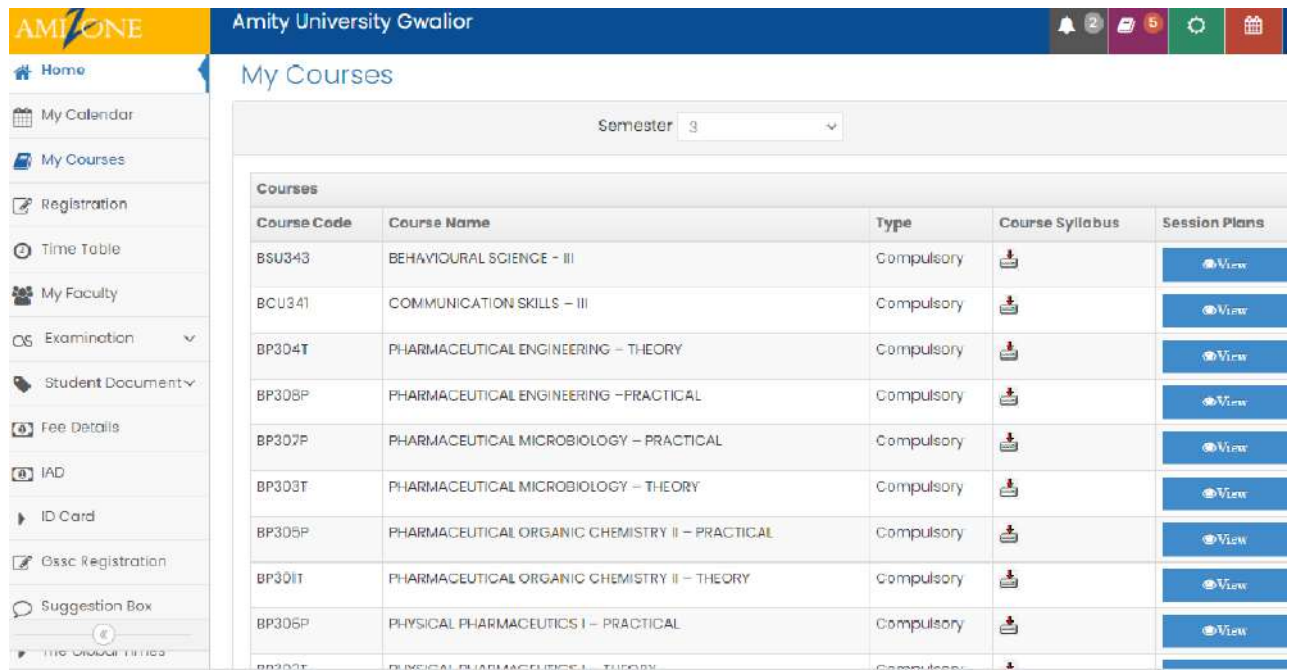

## **Guided Self Study Course (GSSC)**

Student registeron-line for Guided Self Study Course (GSSC) for the course(s) of previous semesters in which student has Failed/Debarred/Absent.

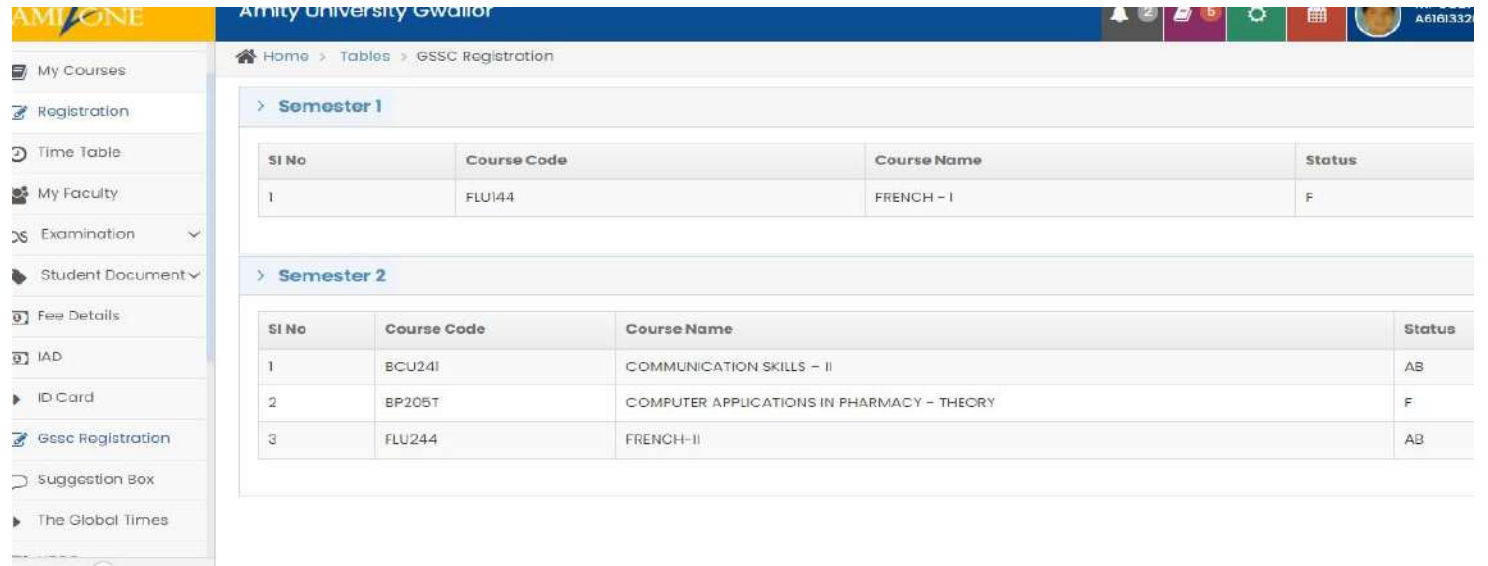

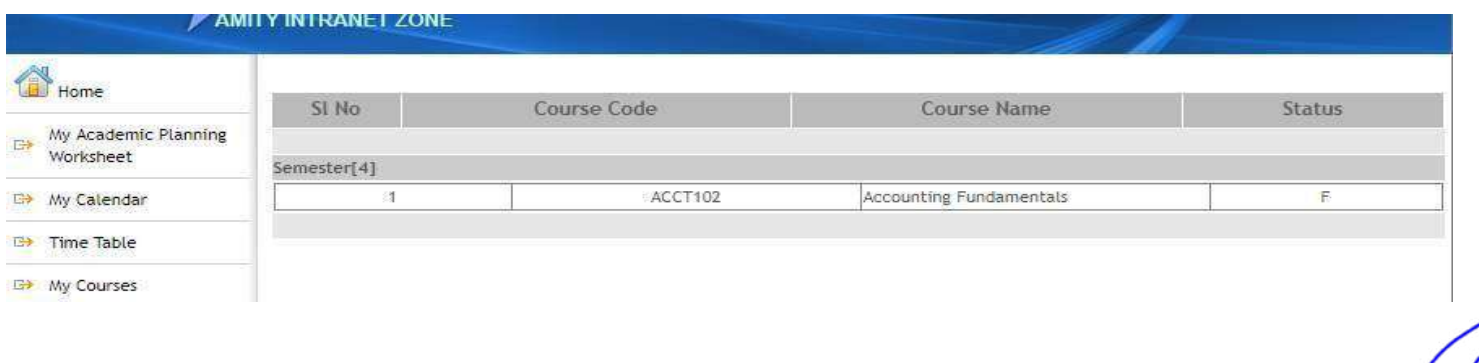

## **My Faculty**

- **Student view list of faculties course wise**
- **May post a message to faculty concerning any doubts**
- **Submit on– line Post Commencement & Pre Examination Faculty feedbacks during each semester.**

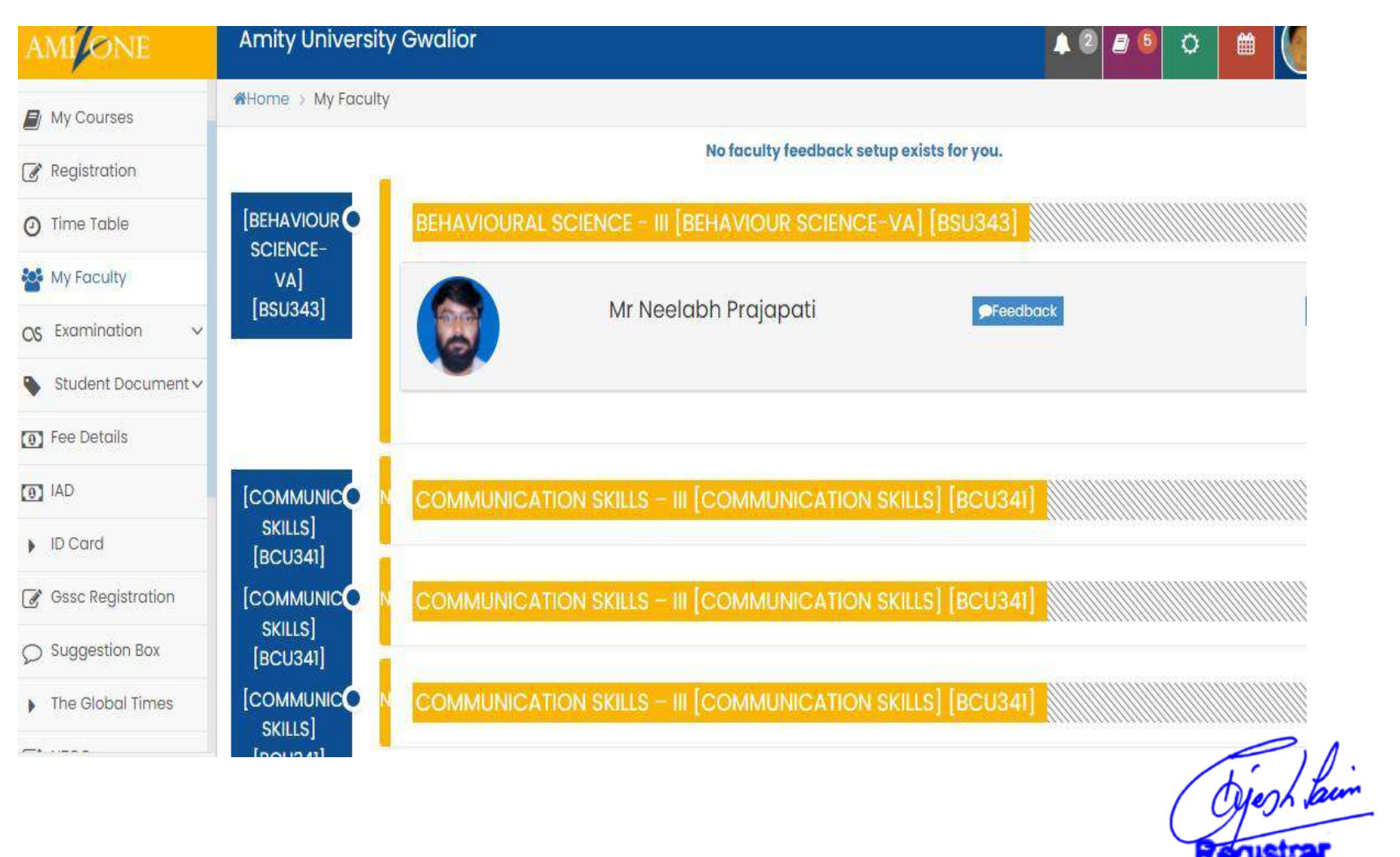

**Amity University Madhya Pradesh** Gwalion

## **Digital Library**

**Student may access on-line libraries subscribed by our university.**

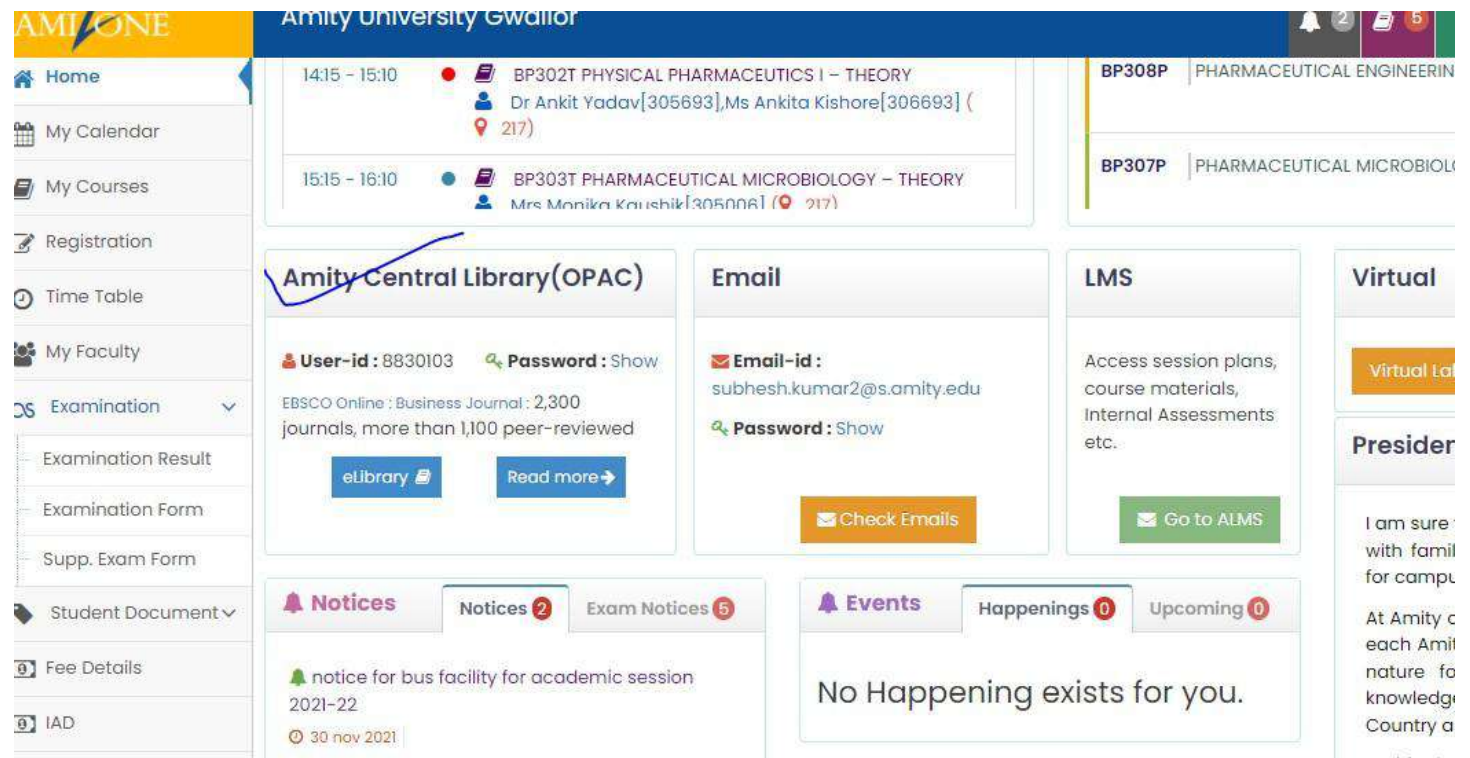

## **Personal Profile**

Student enters personal profile on – line at the time of registration in first semester & subsequently edits & saves at the time of re–registration in the second semester on wards

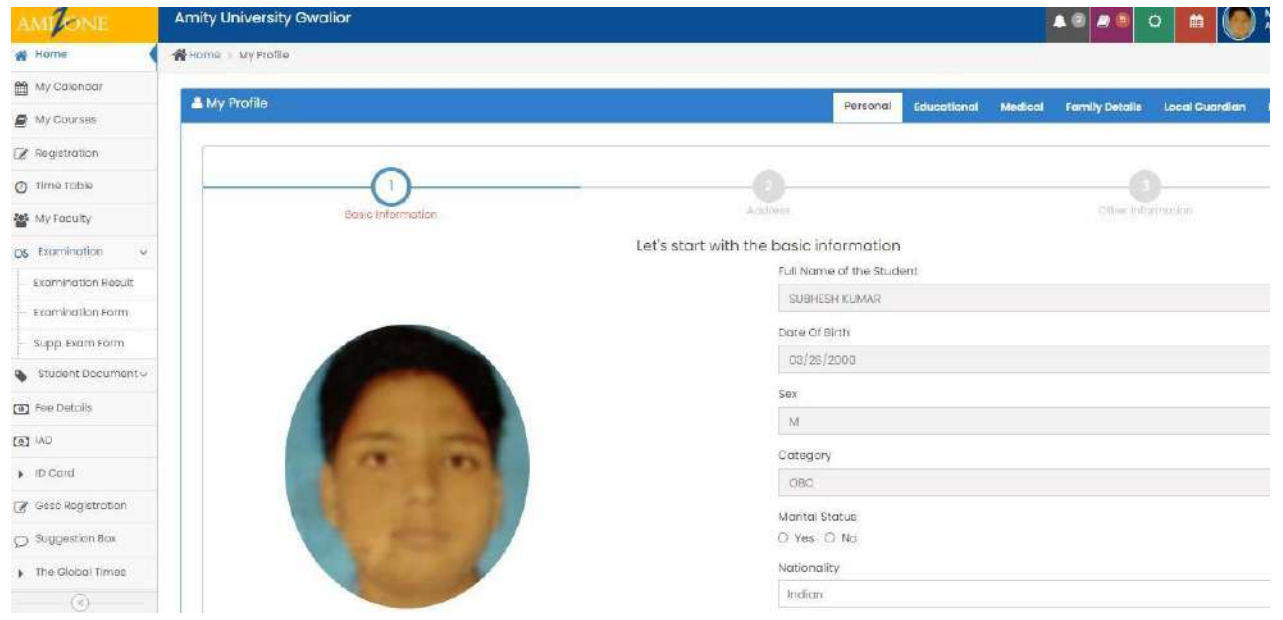

Amity University Madhya Pradesh **Gwalion** 

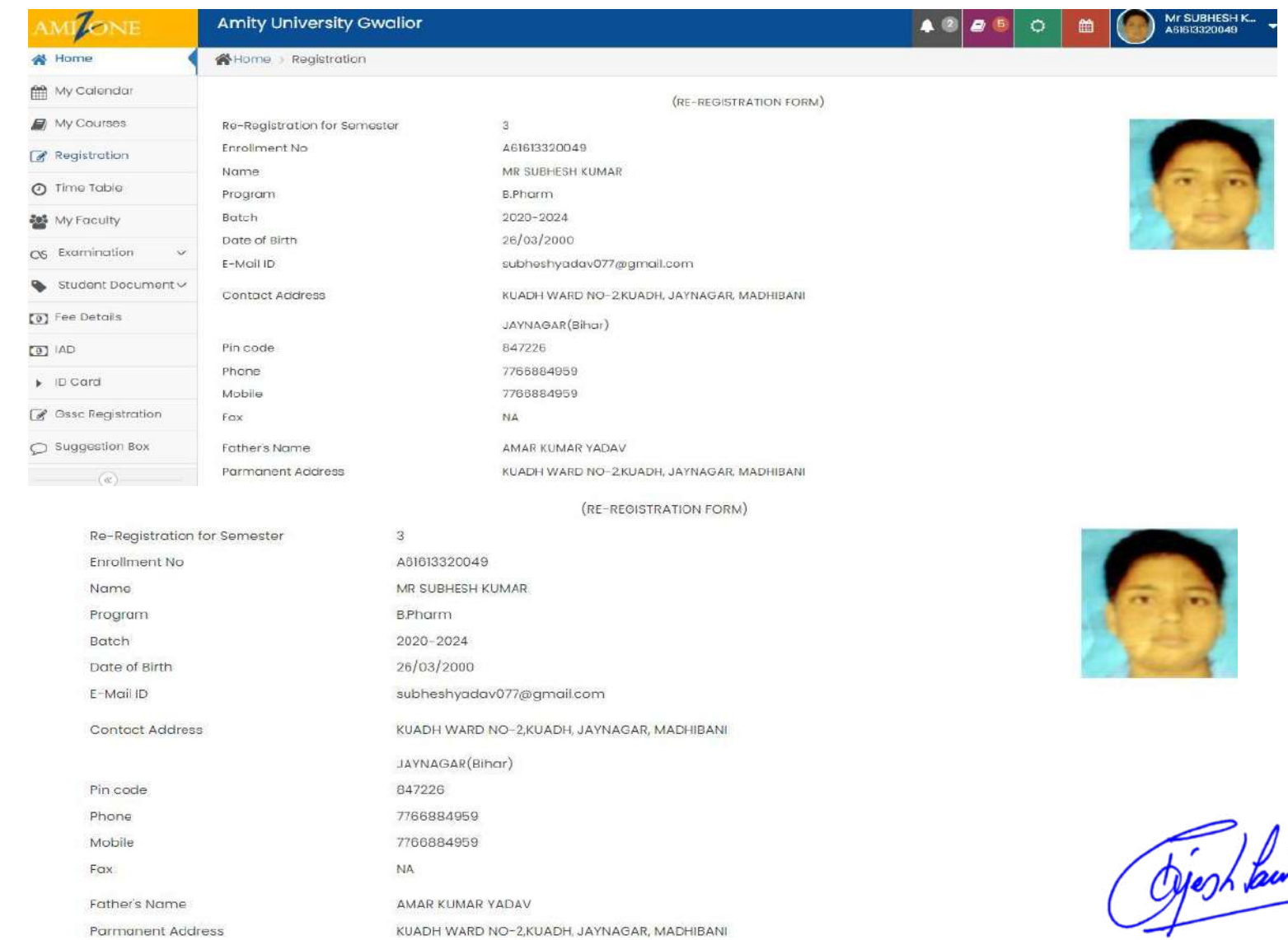

Registrar<br>Amity University Madhya Pradesh<br>Gwalior

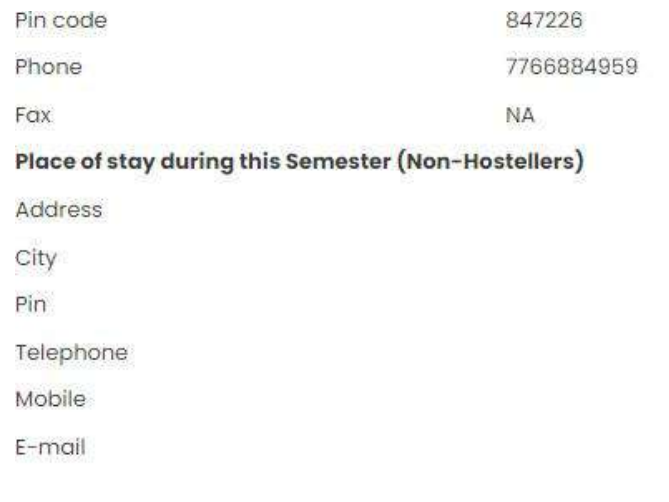

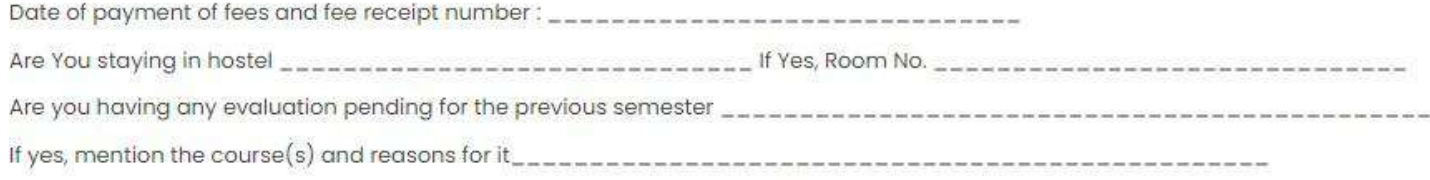

I understand that my registration for the Semester mentioned above is provisional and it will stand cancelled in case I do not fulfill the requirements for promotio same as per the academic regulation.I also certify that I do not have any payment of dues and I have met all academic deadlines till now

## **Examination**

Student access followings –

- **Submit Examination form on–line for end term/semester examinations**
- **Submit Supplementary Examination form**
- **View Examination Schedule**
- **View Examination Result**
- **Apply for rechecking**

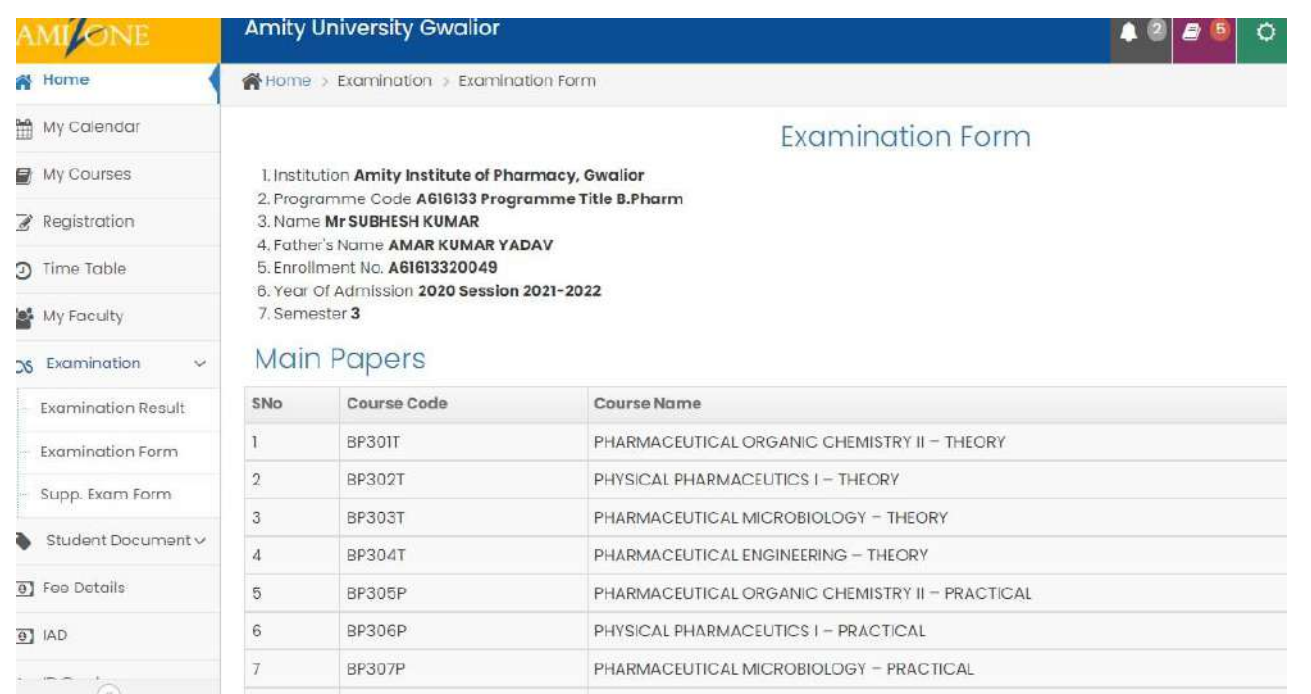

Registrar

Régistrar<br>Amity University Madhya Pradesh **Gwalior** 

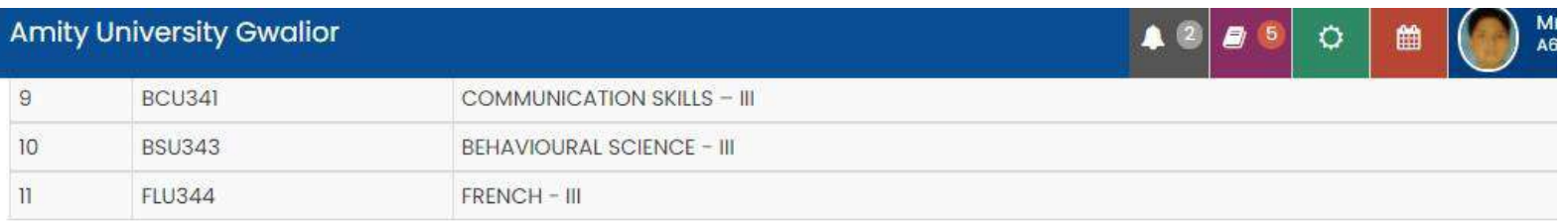

## **Back Papers**

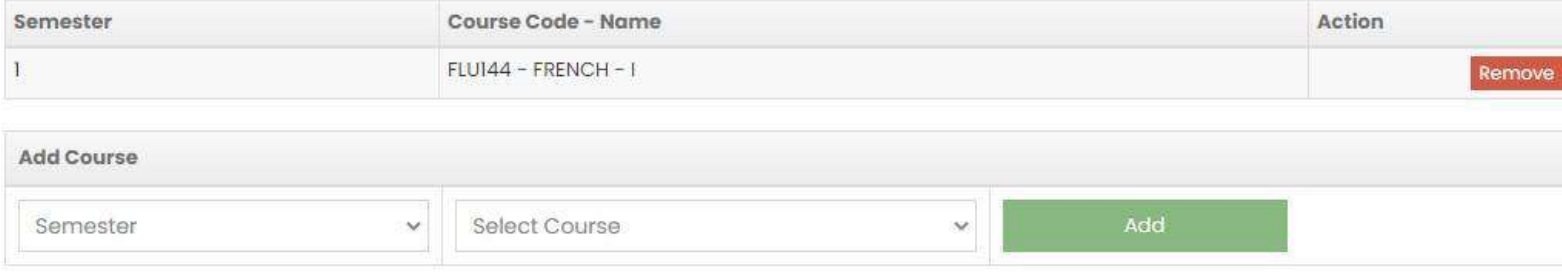

Verification: I have gone through the Syllabus and Regulations of the exam and understood the same for my eligibility for the exam. In case of any discrepa me in the admission form. I shall be responsible for the consequences. I have not been Debarred for taking Examination of above papers. No due of the unive outstanding again my name.

### **Last Date:**

1 agree.

Your examination form is already processing from Exam Department, Before approval of exam form / paid, you can add / remove course

Submit/Save Exam Form

Amity University Madhya Pradesh

## **Fee Details**

- **1. Fee Structure is available on– line to the student**
- **2. Fee Bill is available on– line to the student**
- **3. Fee Receipts are available on– line to the student**
- **4. Student may take print out of each fee receipt**

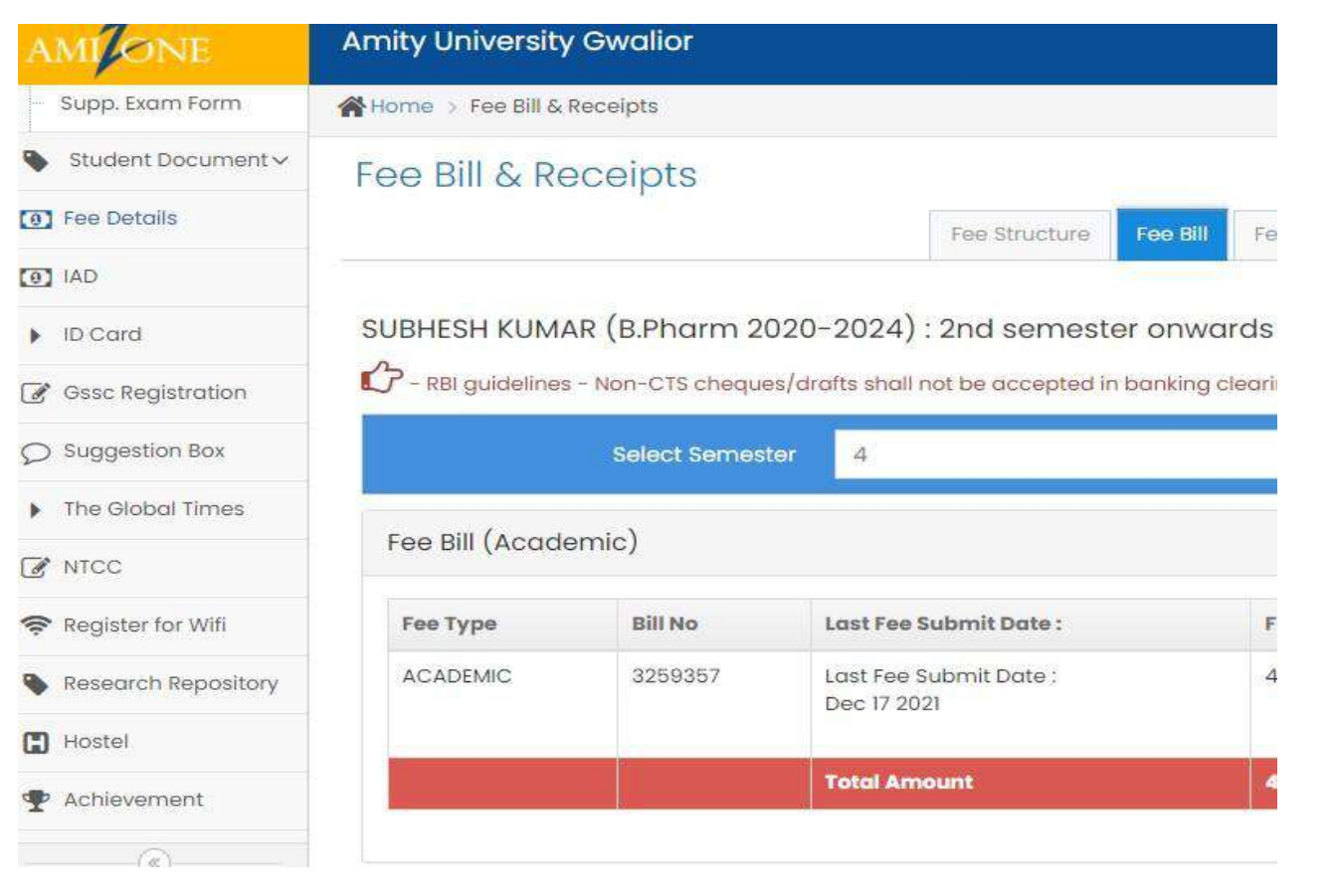

Ojegh buin

Registrar<br>Amity University Madhya Pradesh **Gwalion** 

## **Suggestion Box**

**Student may submit suggestion box or problem on–line under various areas for early resolution.**

**Suggestion/Problem submitted on–line by the student is escalated to various levels as per approved Escalation Matrix till it is resolved.** 

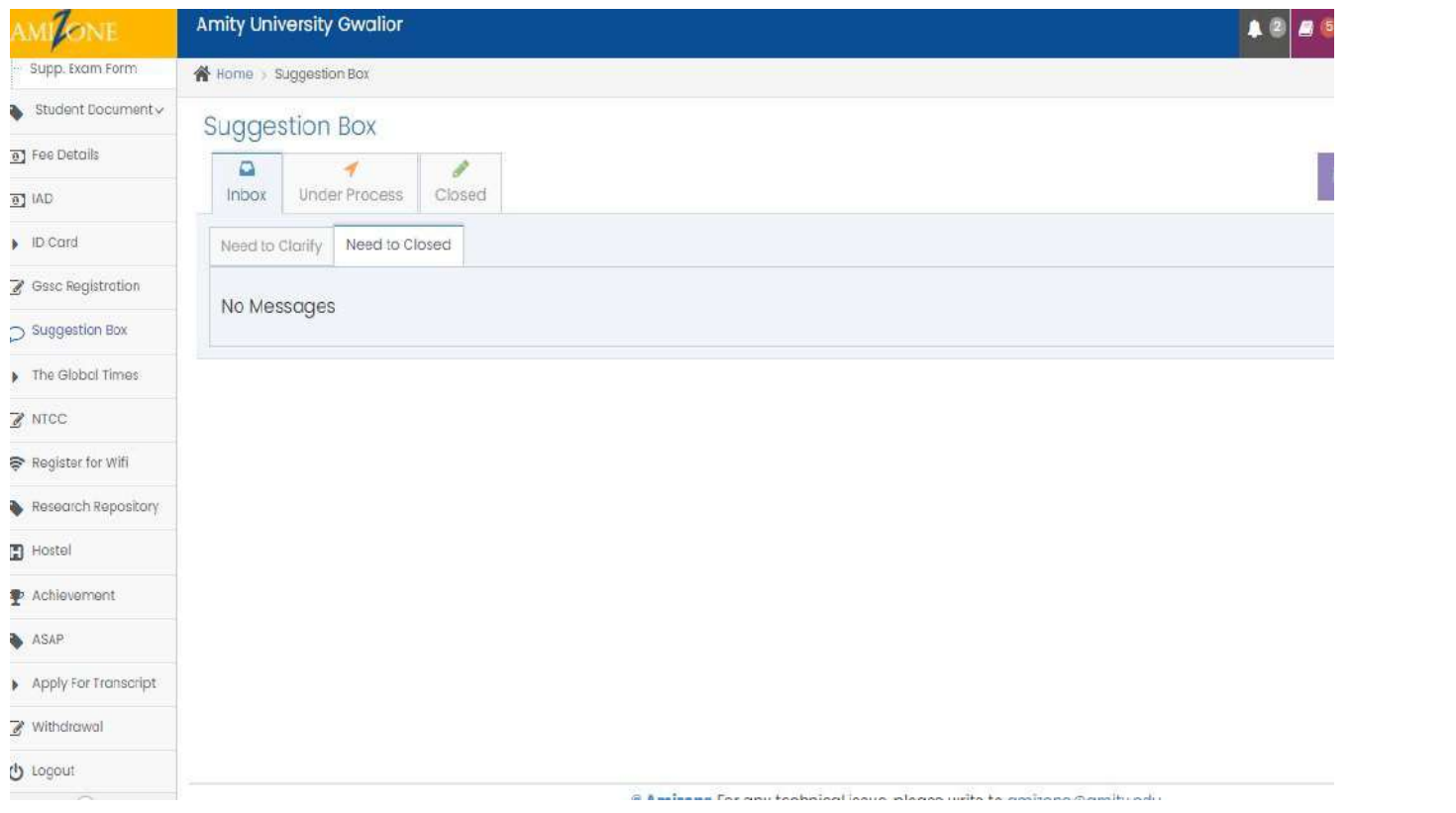

Amity University Madhya Pradesh **Gwalior** 

## **Apply for Transcript**

There is a provision to apply for transcript online by students and alumni.

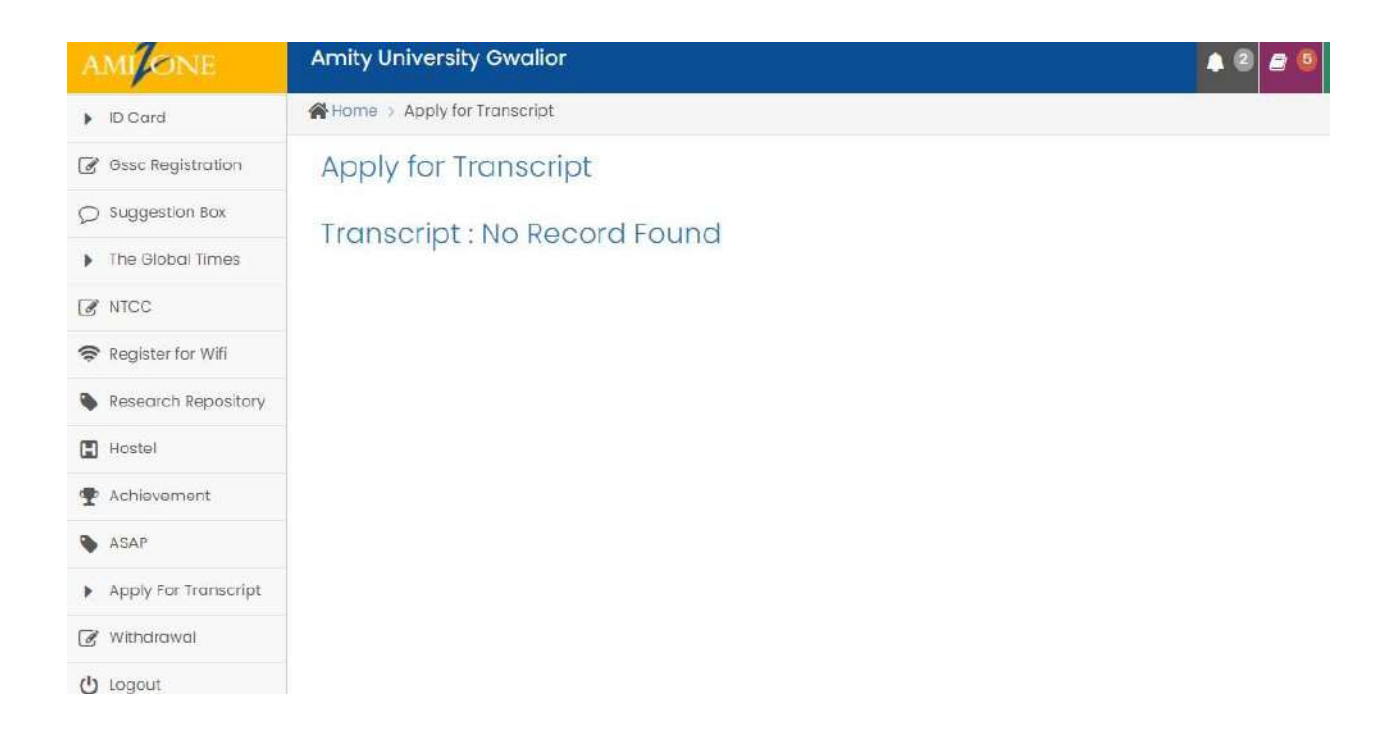

Amity University Madhya Pradesh **Gwalion** 

## **Withdrawal**

**There is a provision to apply for withdrawal on–line by the student, which is further processed on–line.**

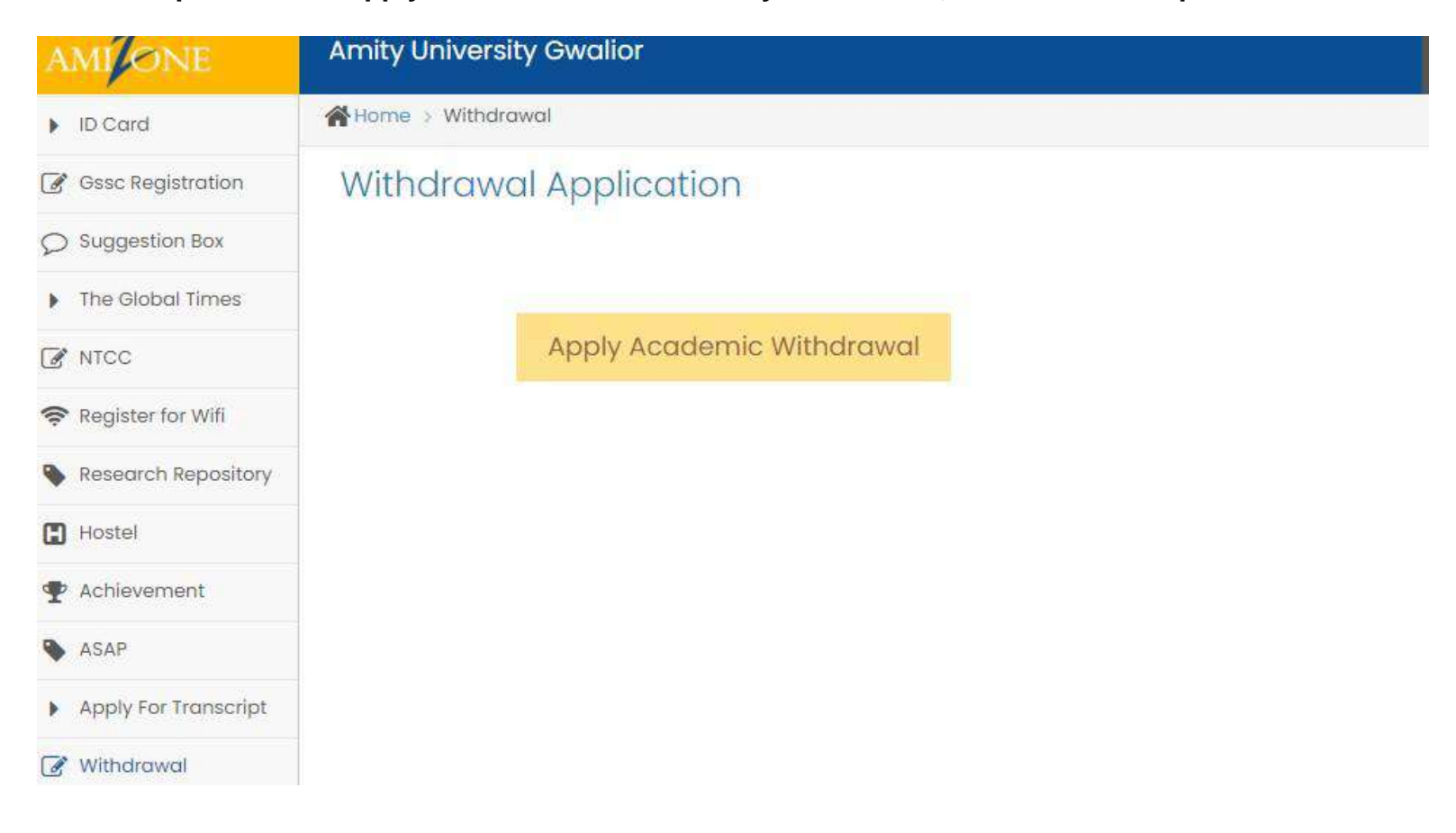

## **Security Refund**

**Pass out Student only may apply on– line for refund of security deposited at the time of admission** 

Oyesh bun

Amity University Madhya Pradesh **Gwalion** 

## **SCREEN SHOT OF ADMIN PANEL**

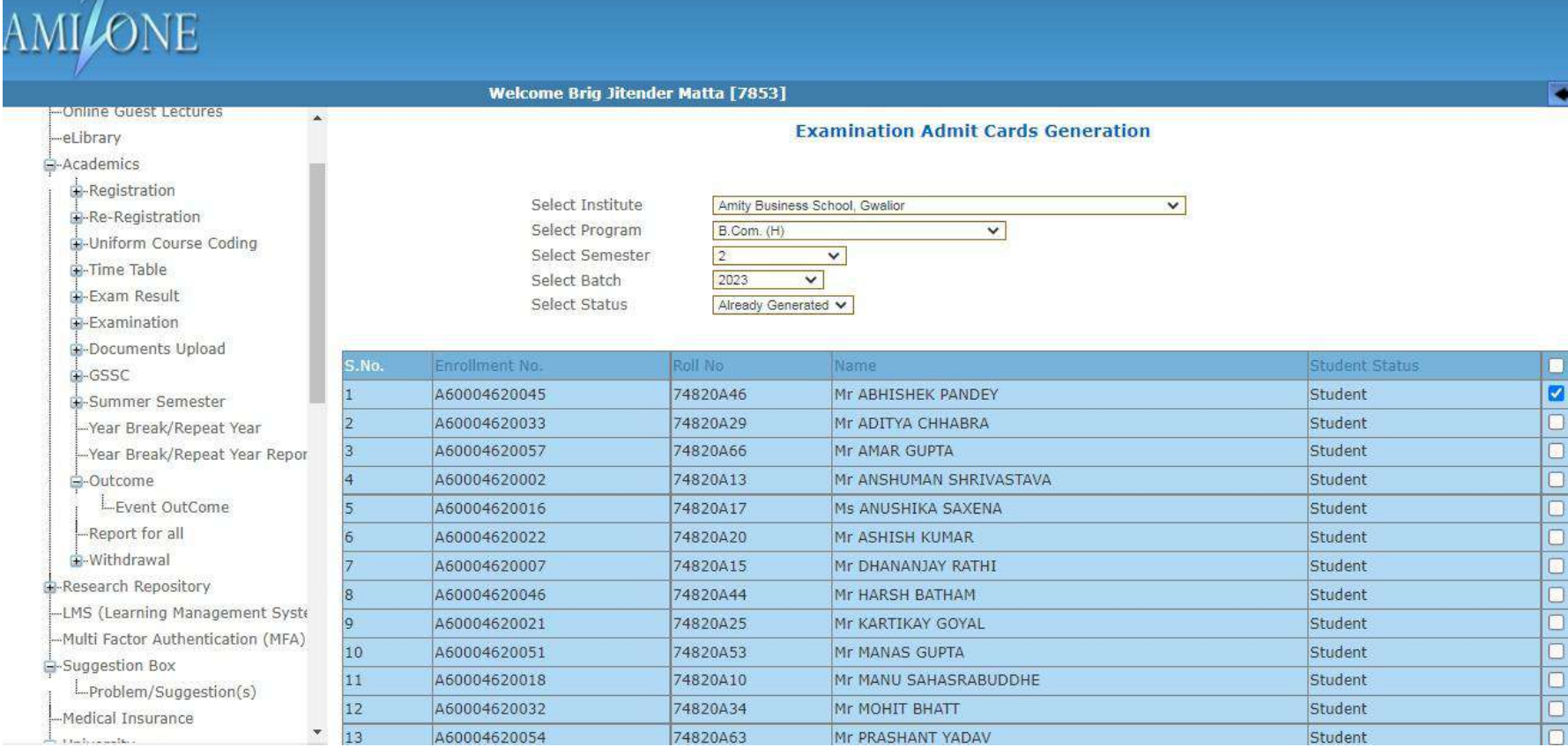

# AMITY UNIVERSITY

**Examination Admit Card** 

### **END SEMESTER EXAMINATION APRIL - MAY 2021**

(Academic Session 2020-2021)

Name of the Institution: AMITY BUSINESS SCHOOL, GWALIOR

Name of Student : MR ABHISHEK PANDEY

Father's Name : MR.RAMSUSHIL PANDEY

Programme: B.COM. (H) Batch: 2020-2023 Semester: 2

#### ubjects for taking Examination:

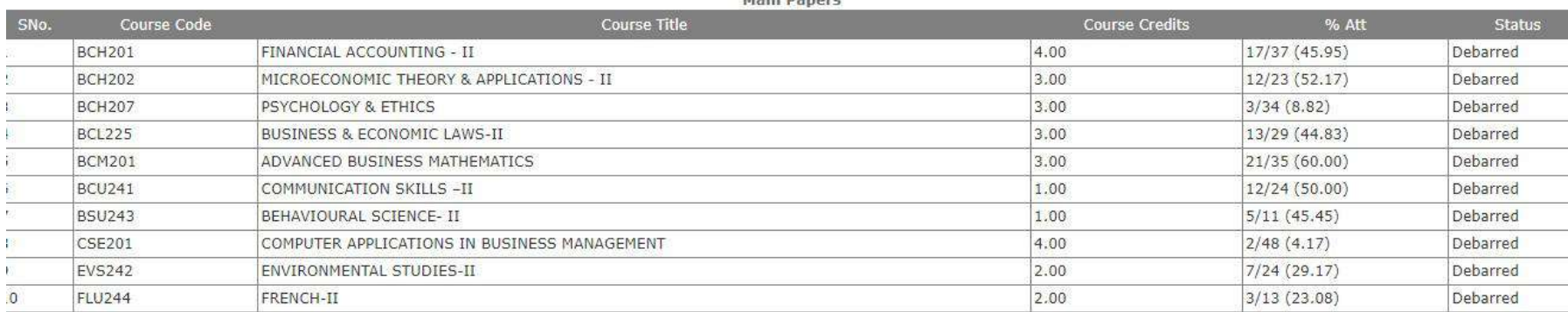

Amity University Madriga Pradesh

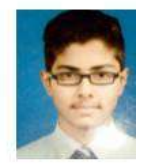

#### Main Danore

Enrollment No.: A60004620045

Mother's Name: MRS.NIRMALA PANDEY

## **MODULE FOR OFFICIAL TRANSCRIPT**

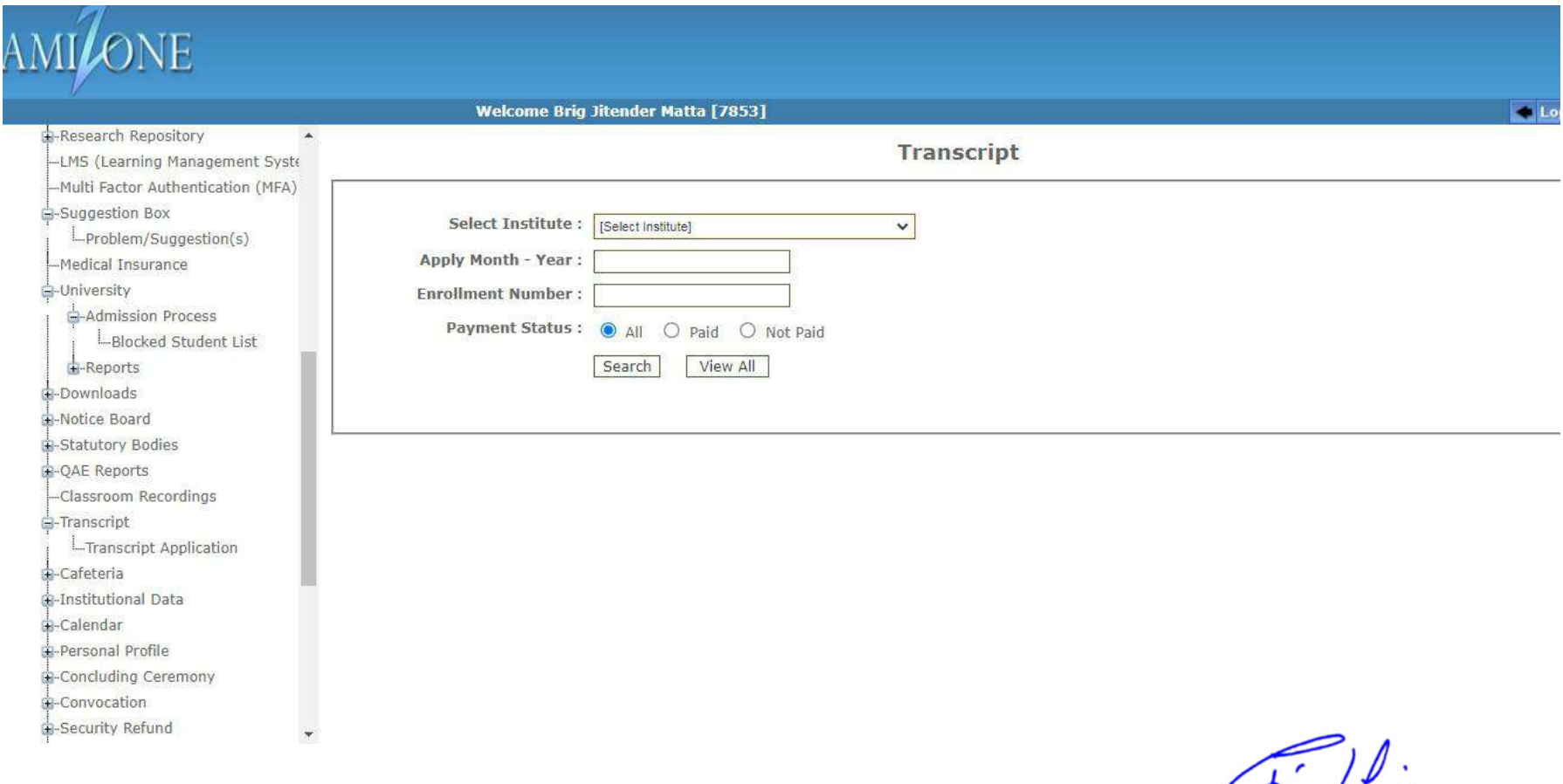

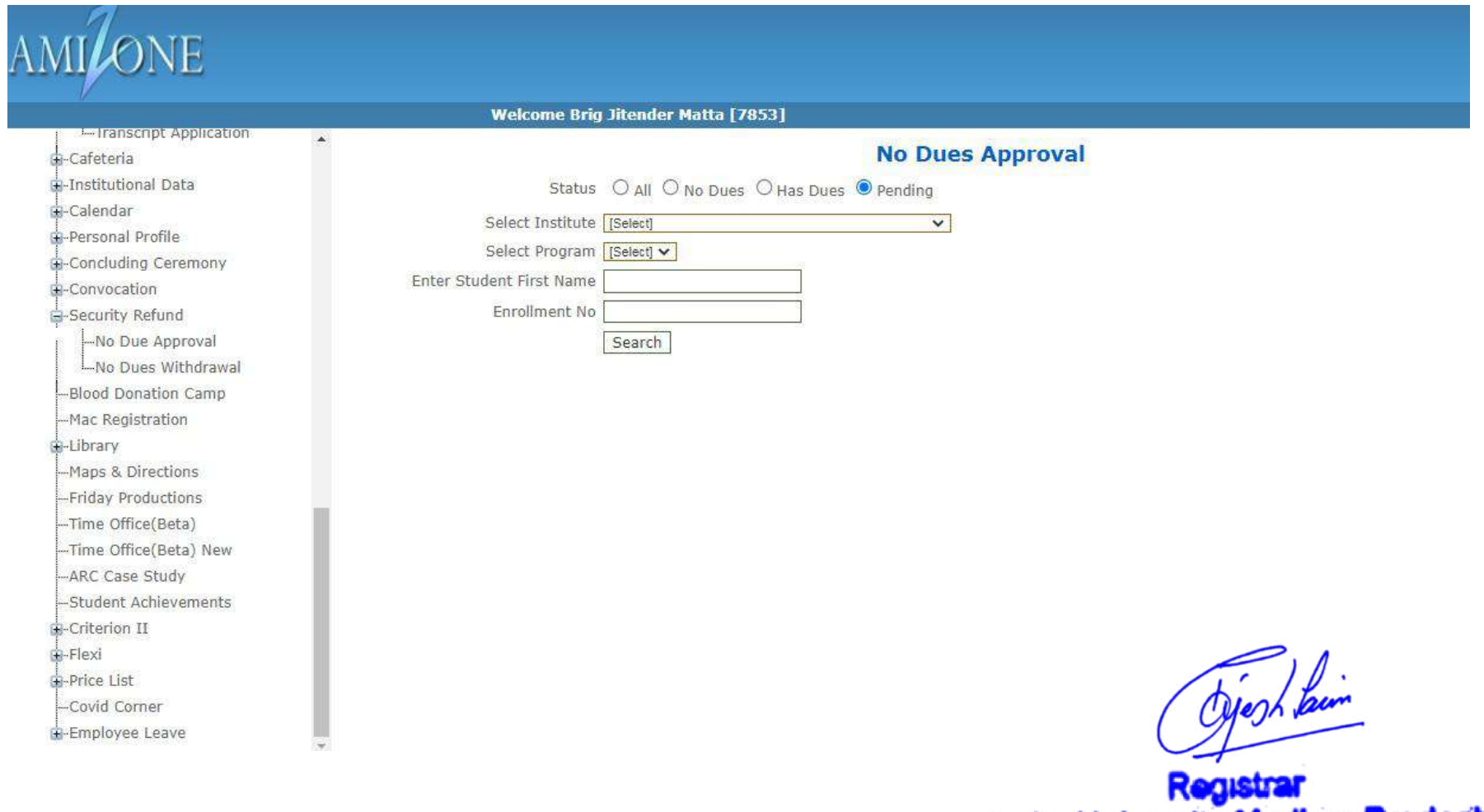

**Amity University Madhya Pradesh**<br>Gwalior

### **FILLING OF INTERNAL MARKS**

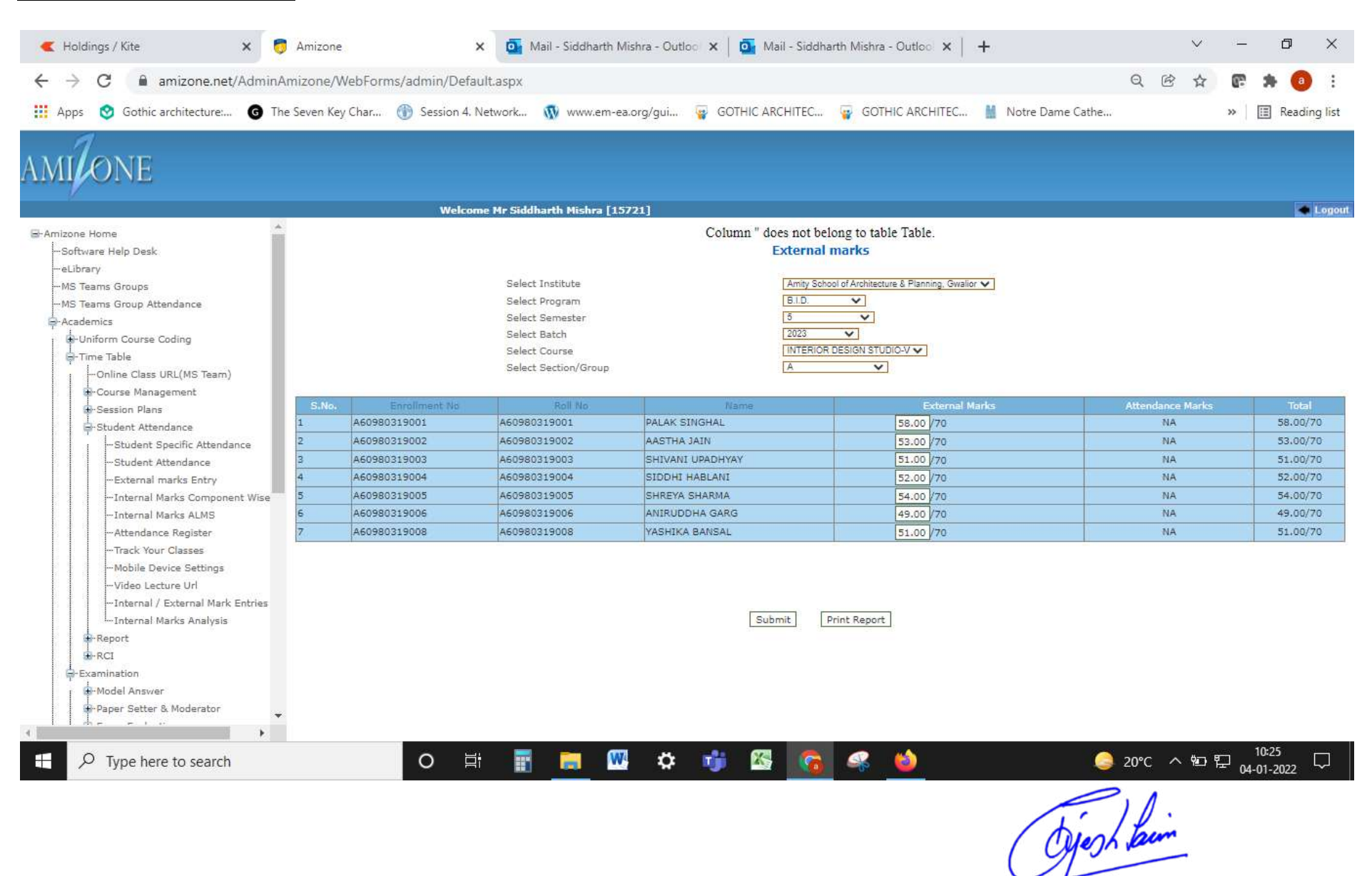

 $\overline{ }$ Registrar<br>Amity University Madhya Pradesh<br>Gwalior

## **SCREEN SHOT OF AMIZONE EXAM SYSTEM MODULE**

This module is used by only Exam Dept. It has the facility for preparation of ESE results, Mark sheet, Provisional certificate etc.

## **LOGIN PAGE**

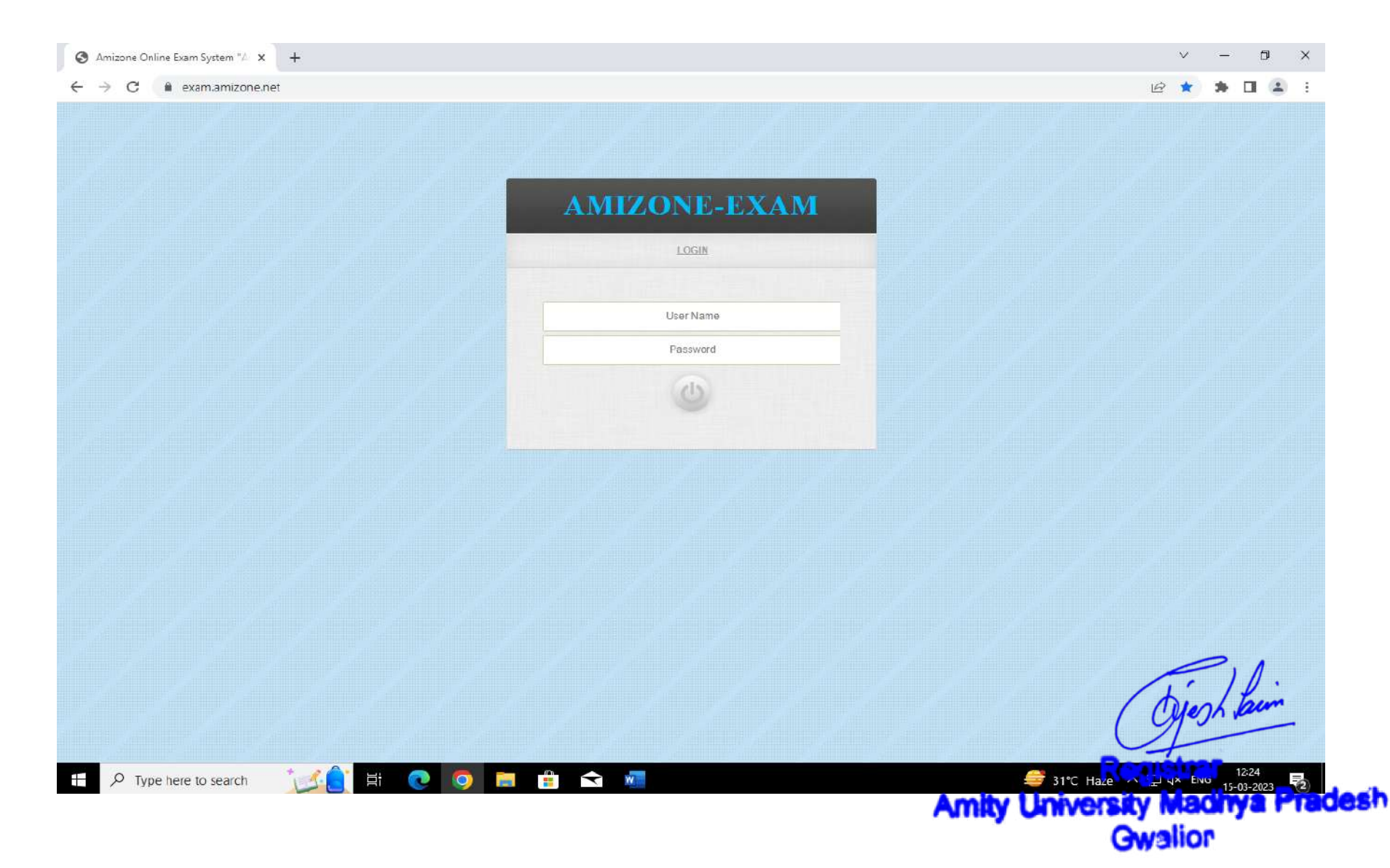

### **MAIN PANEL**

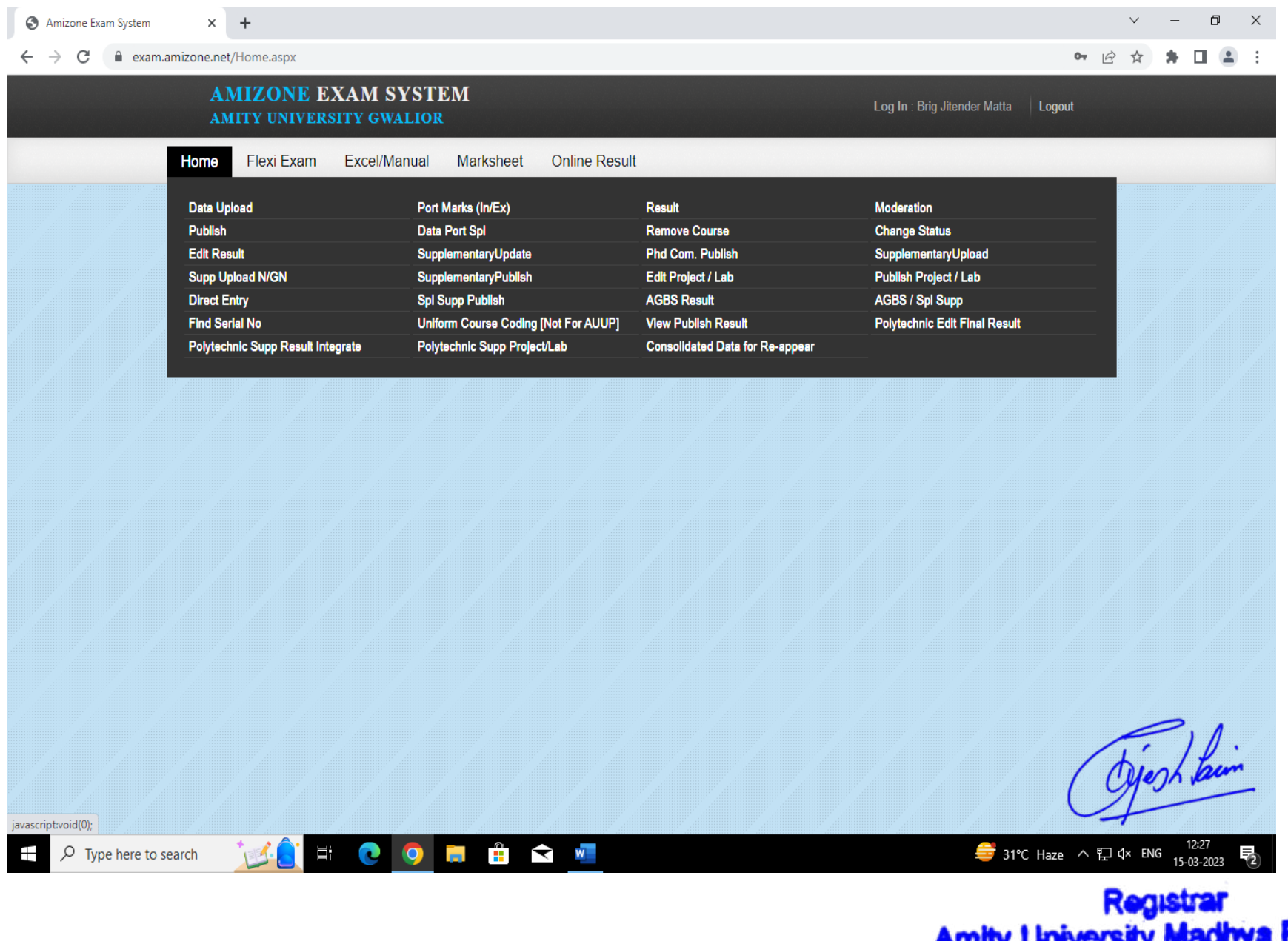

Registrar<br>Amity University Madhya Pradesh Gwalion

## **MODULE TO UPLOAD PART IV & III OF OMR ANSWER BOOK**

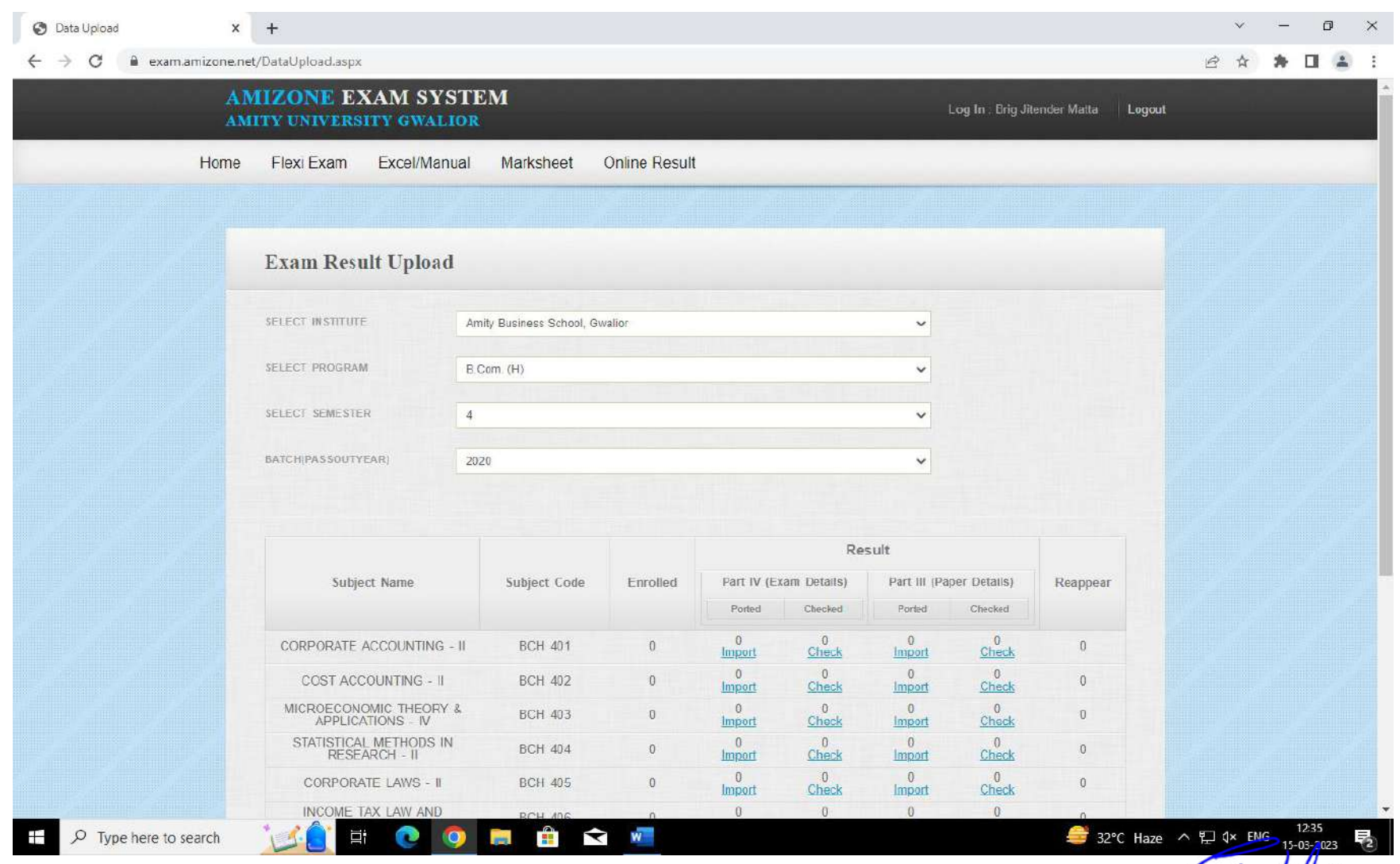

## **MODULE TO PORT INTERNAL AND EXTERNAL MARKS:**

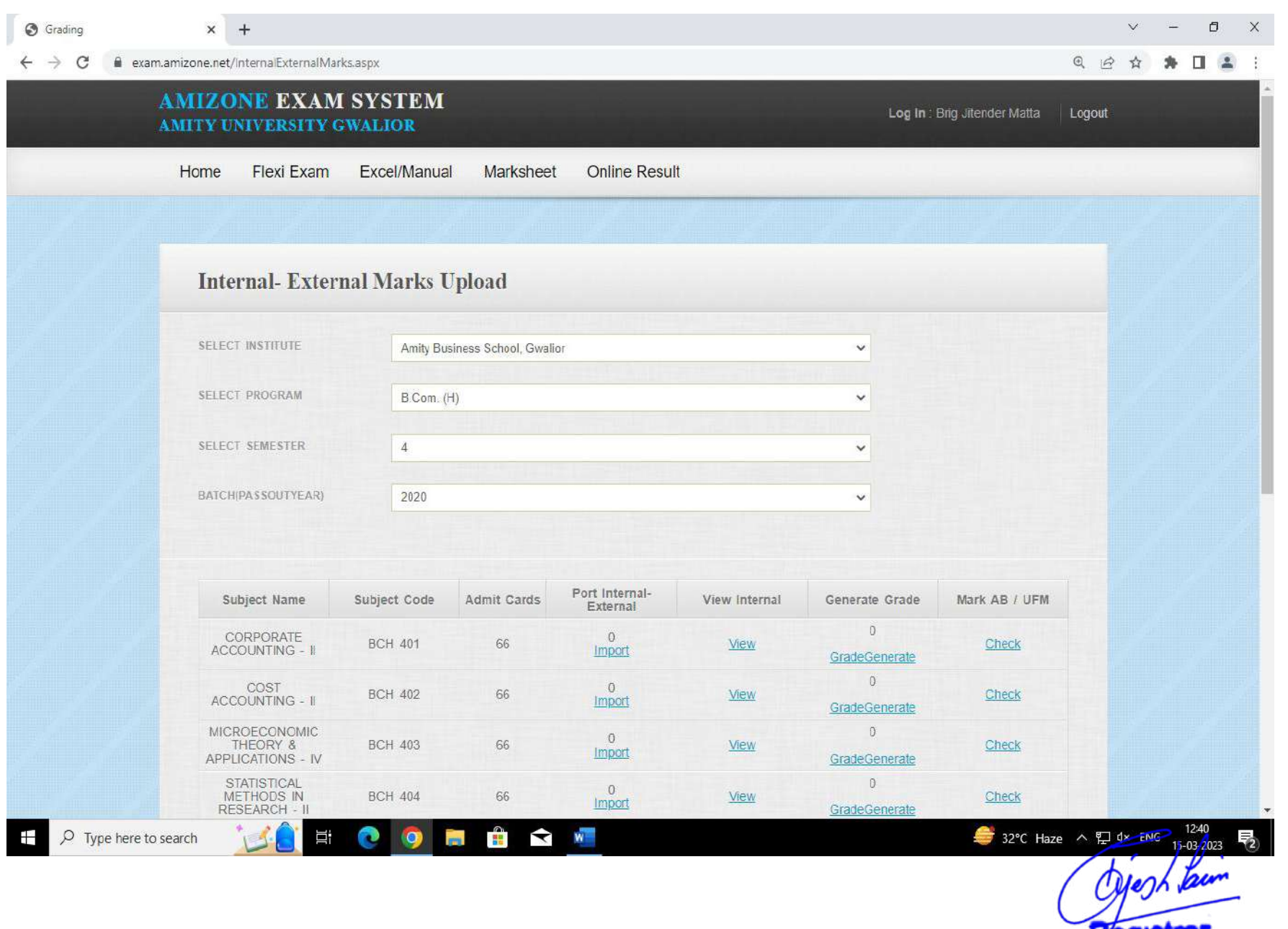

**Registrar<br>Amity University Madhya Pradesh**<br>Gwalion

## **MODULE TO VIEW CONSOLIDATED RESULTS**

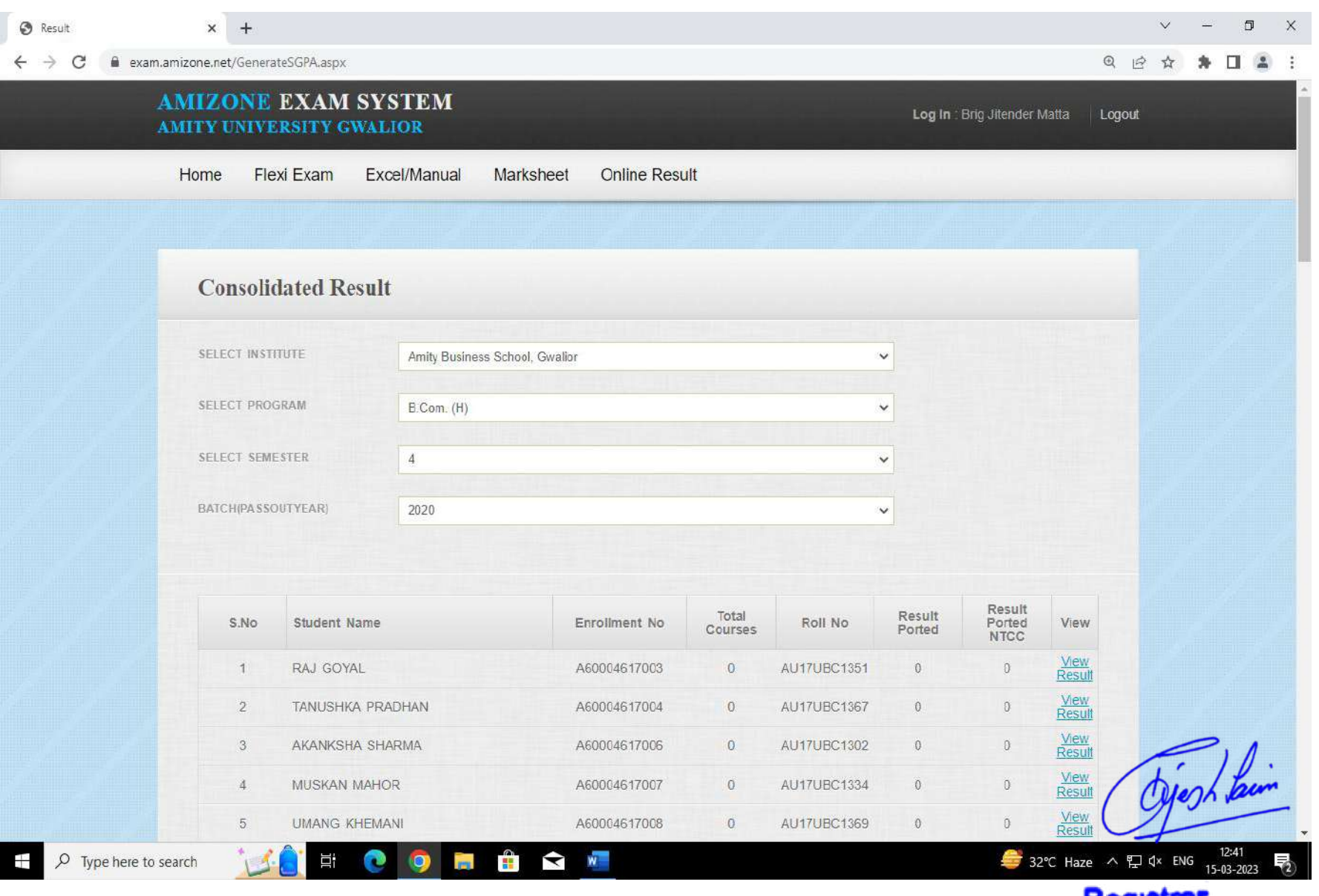

Registrar<br>Amity University Madhya Pradesh<br>Gwalior

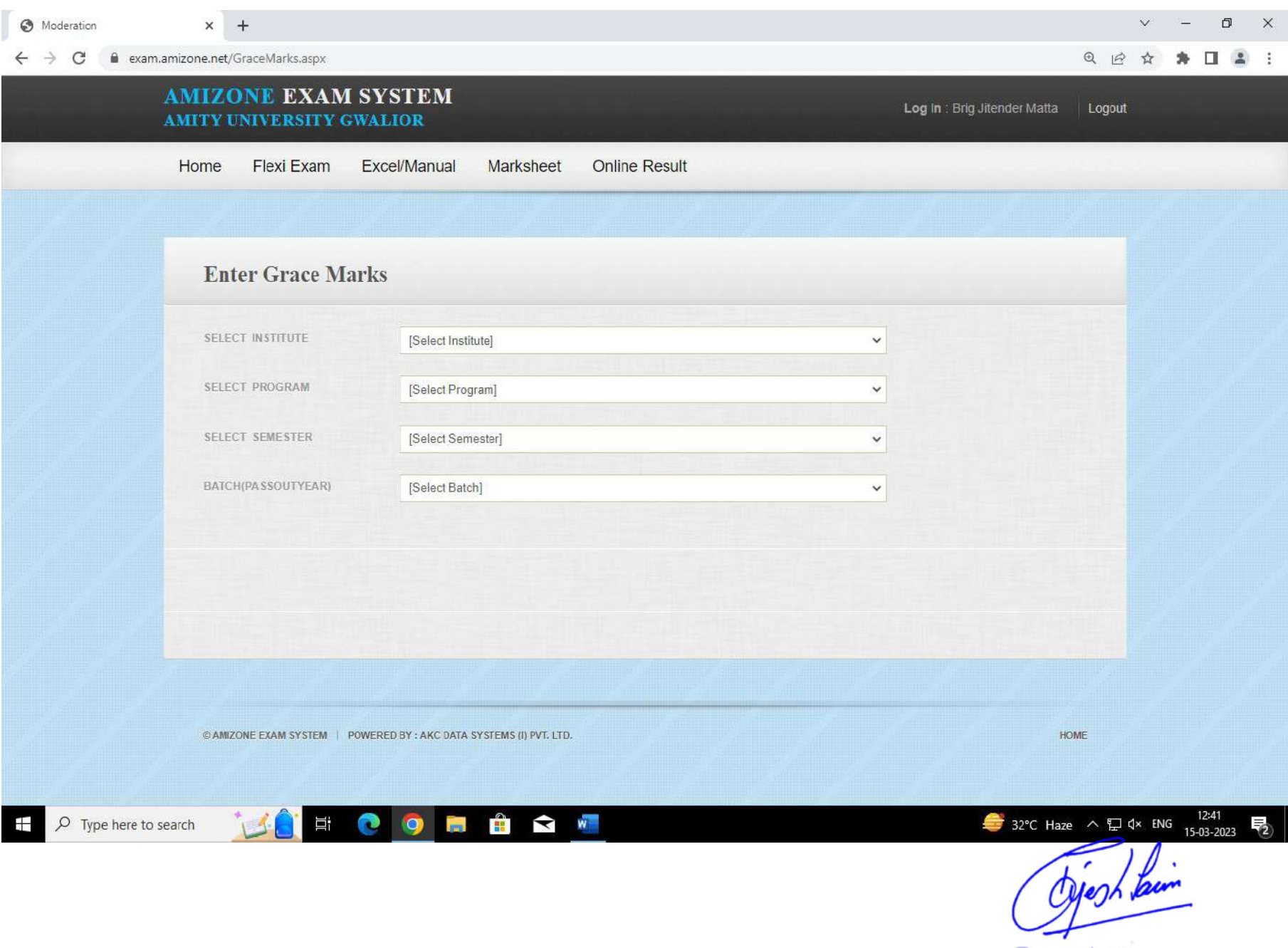

Registrar<br>Amity University Madhya Pradesh<br>Gwalior

## **MODULE TO PUBLISH ESE RESULT ON AMIZONE**

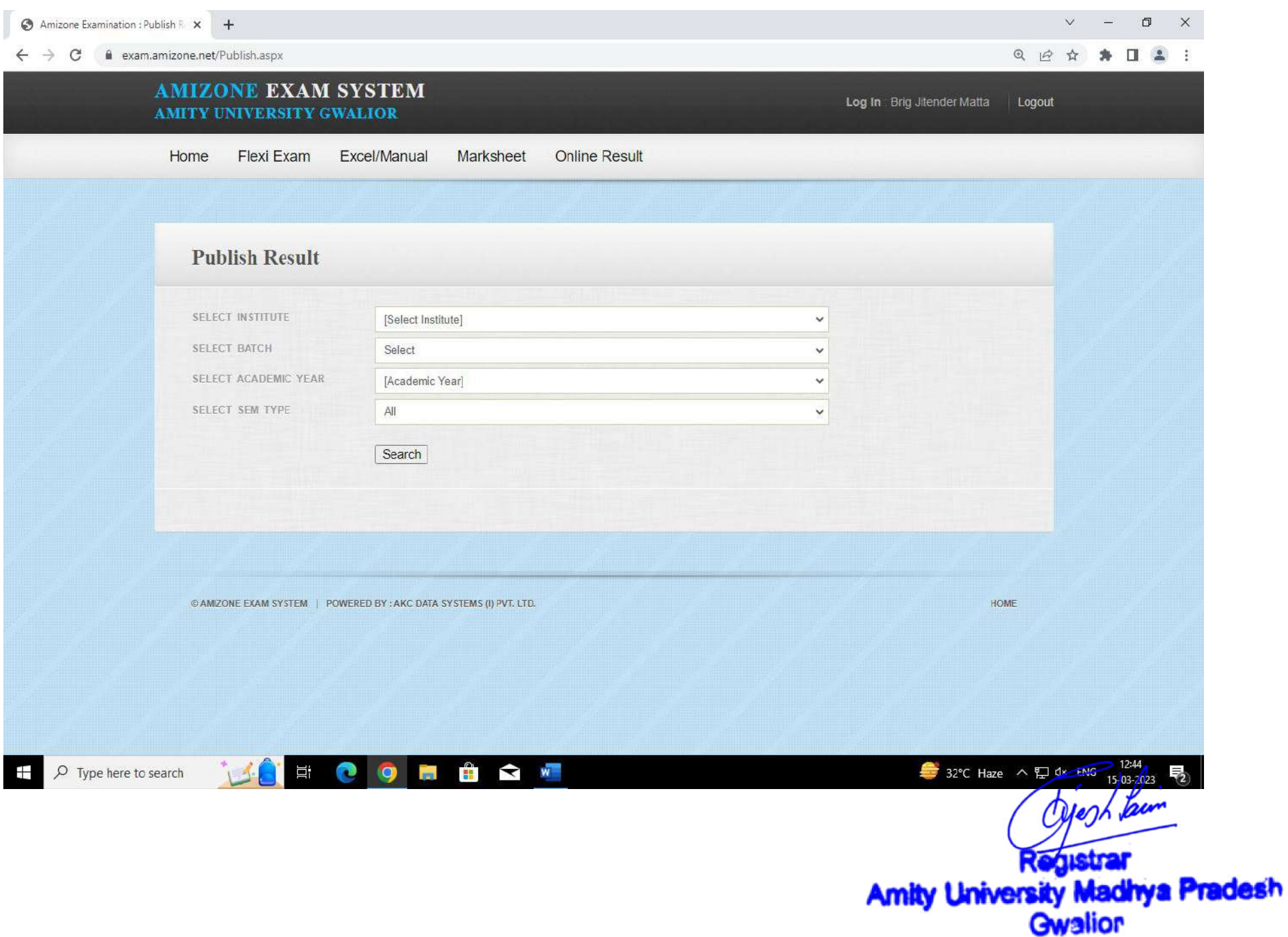

## **MODULE TO PREPARE CBCS SUBJECT RESULT**

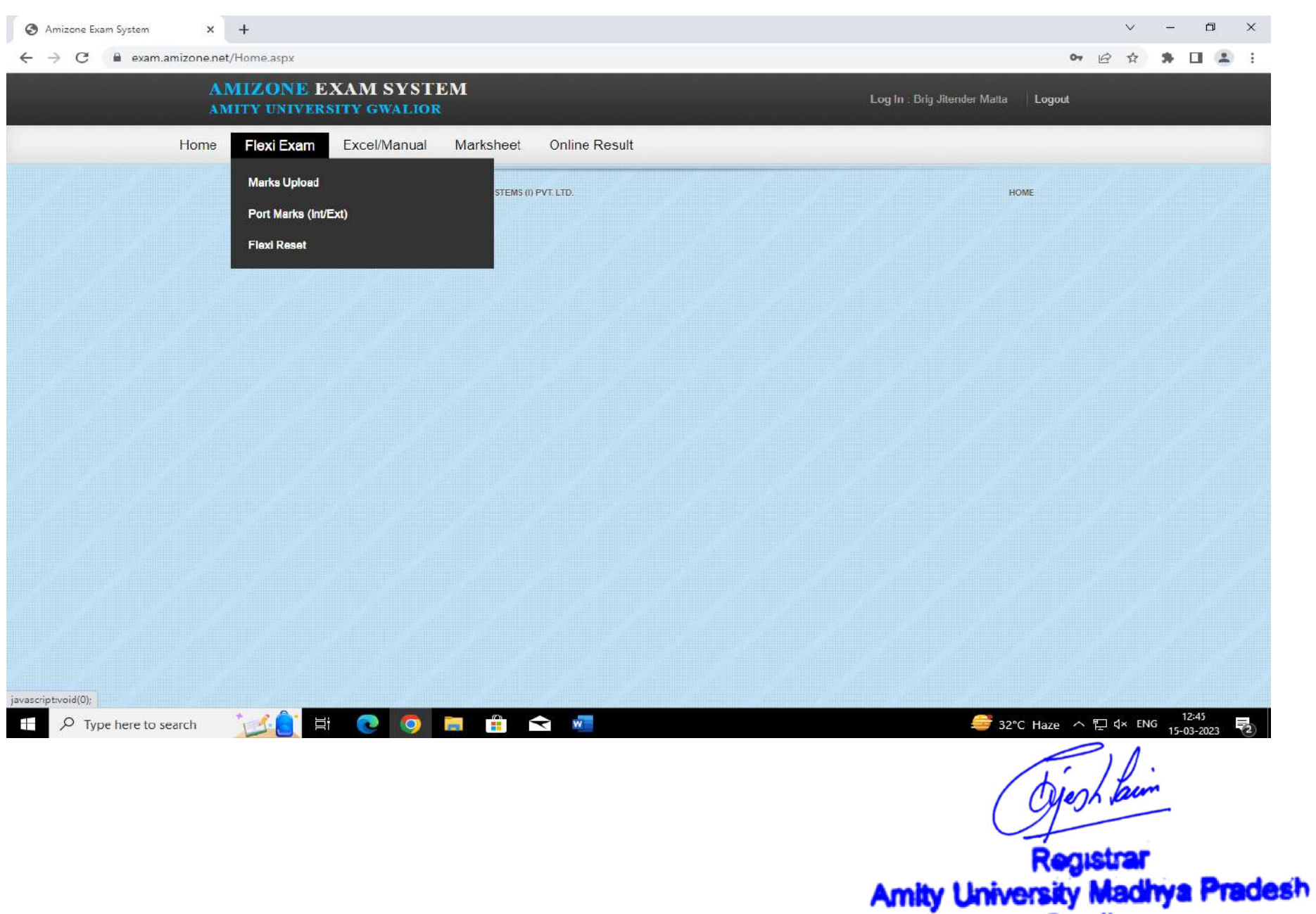

**Gwalion** 

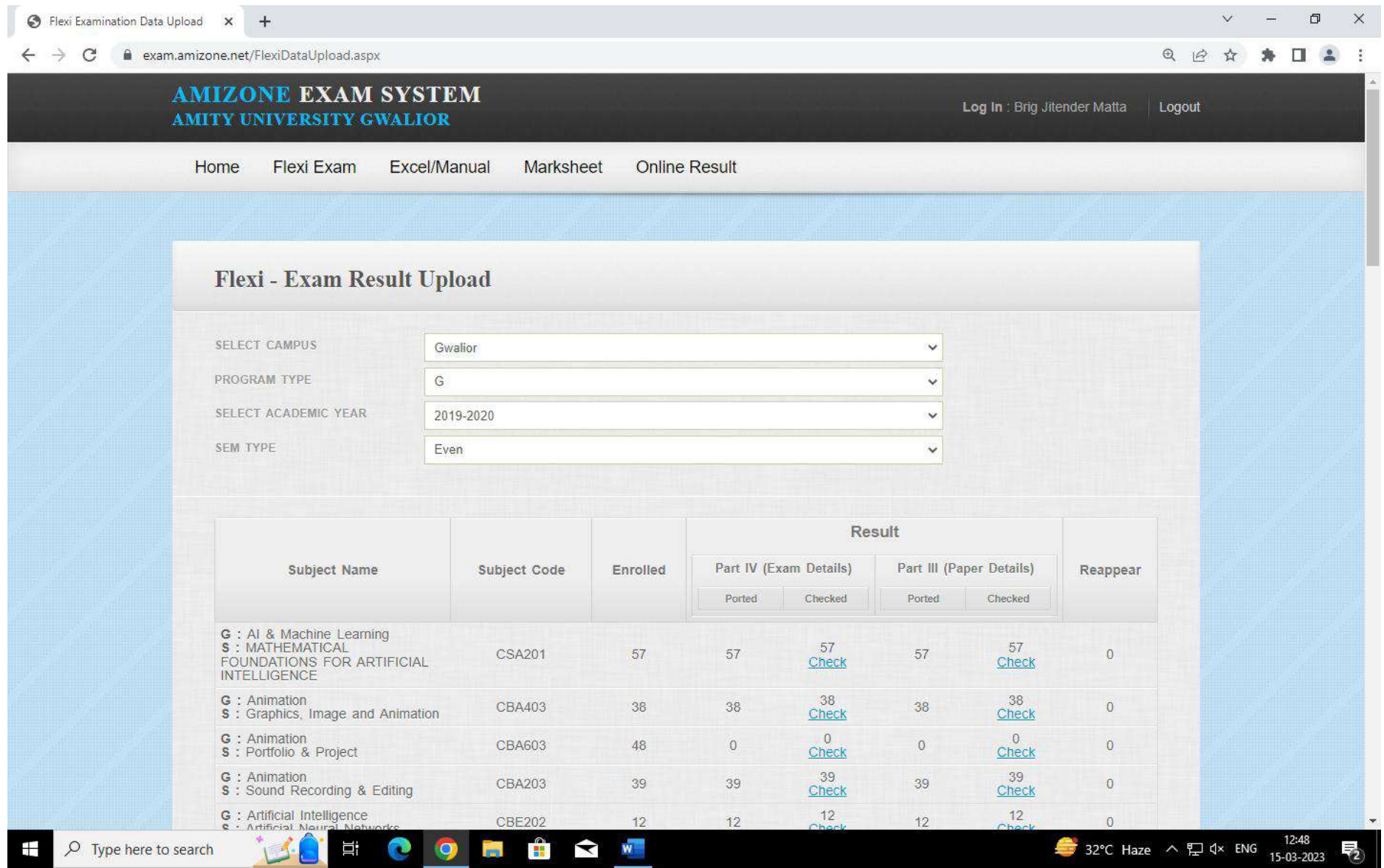

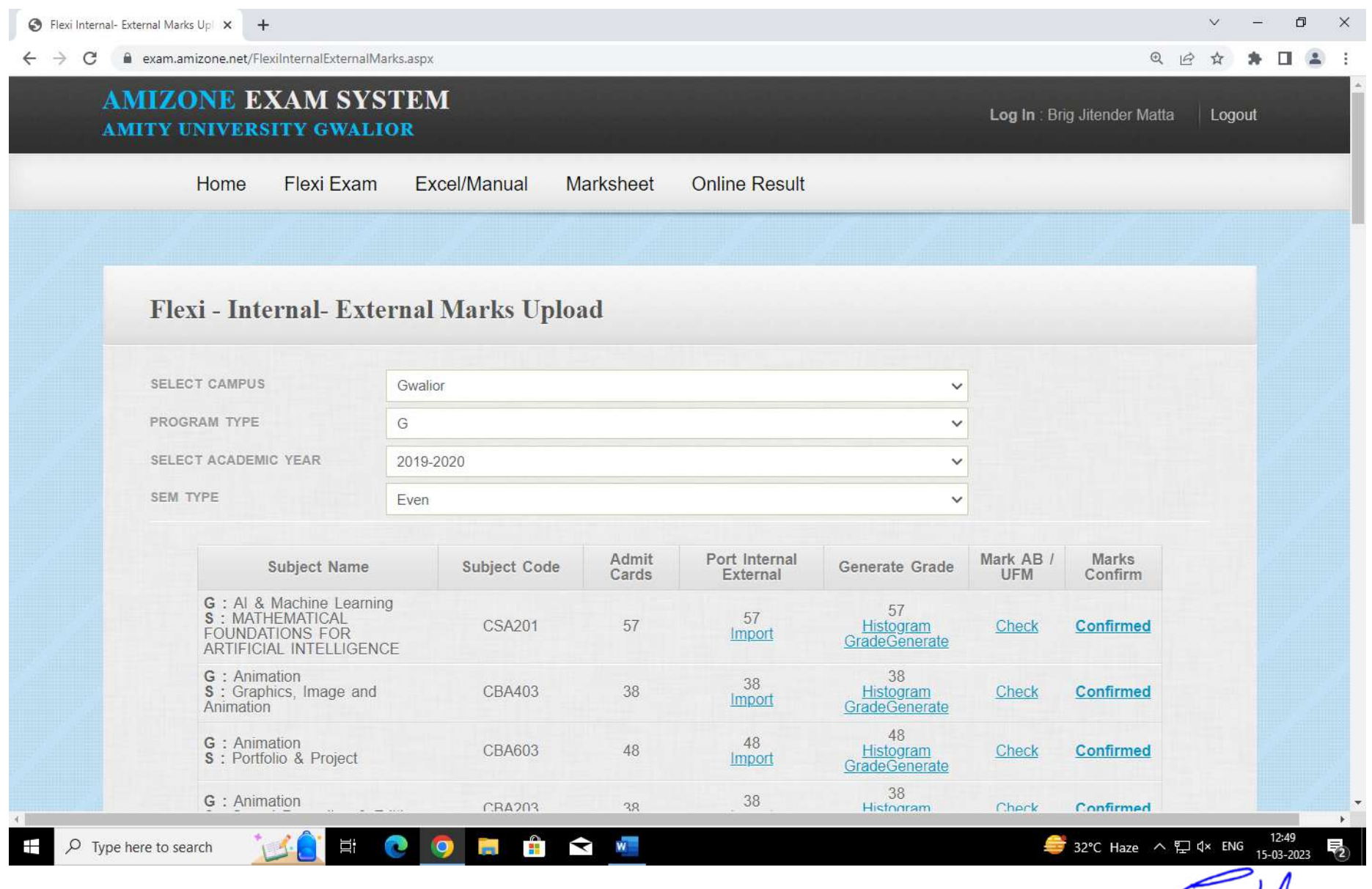

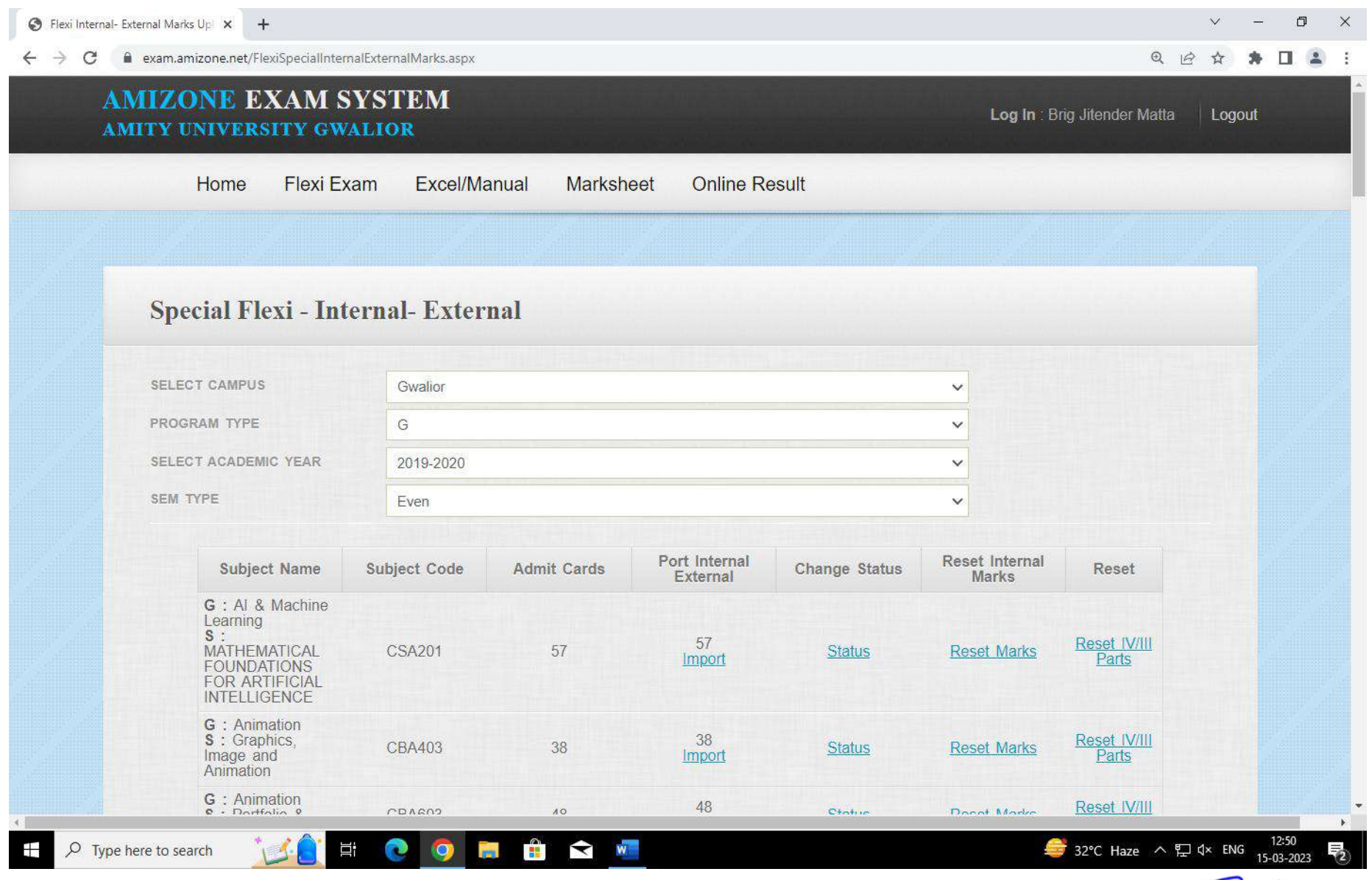

## **MODULE TO PREPARE MARKSHEET**

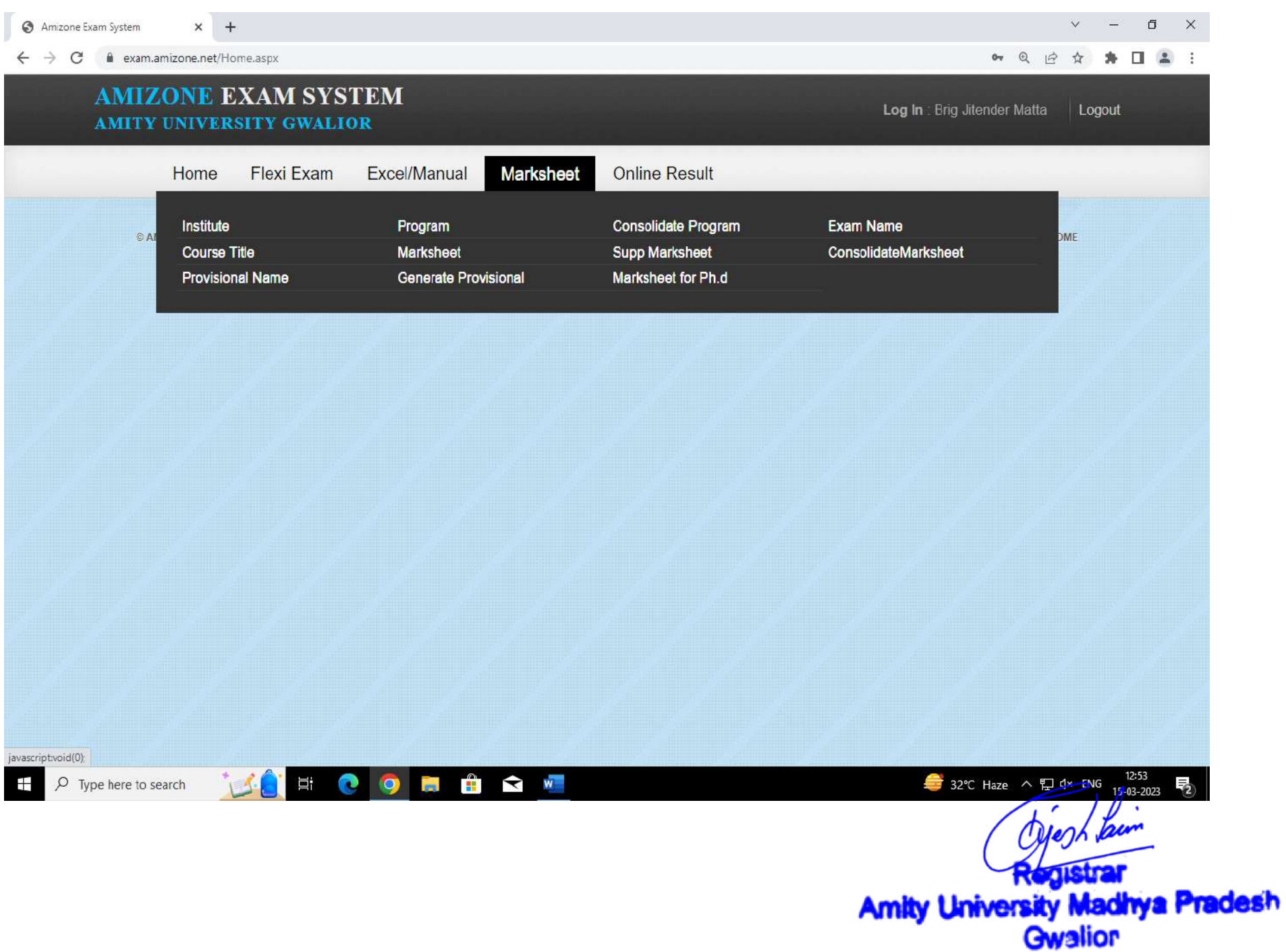

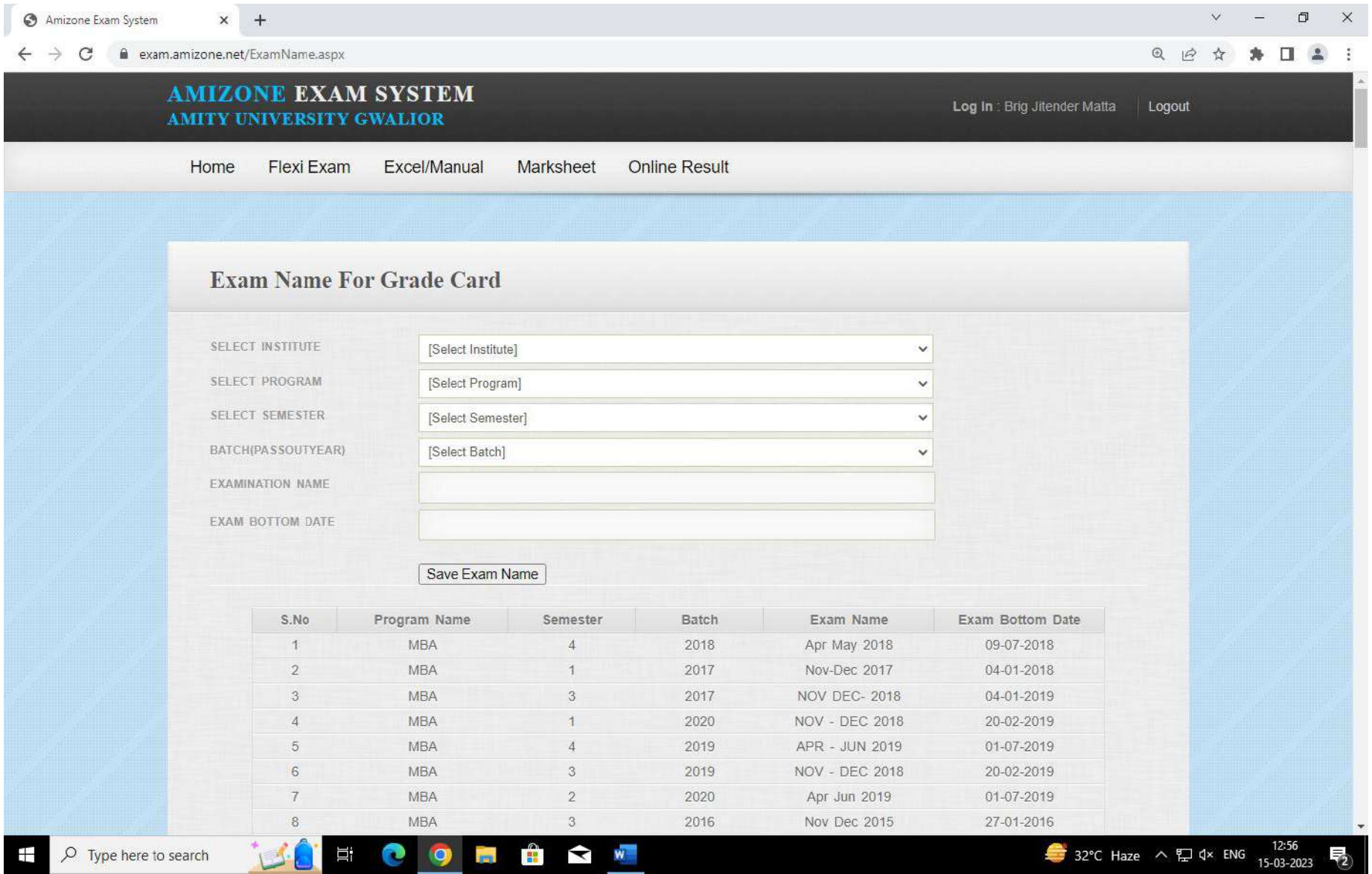

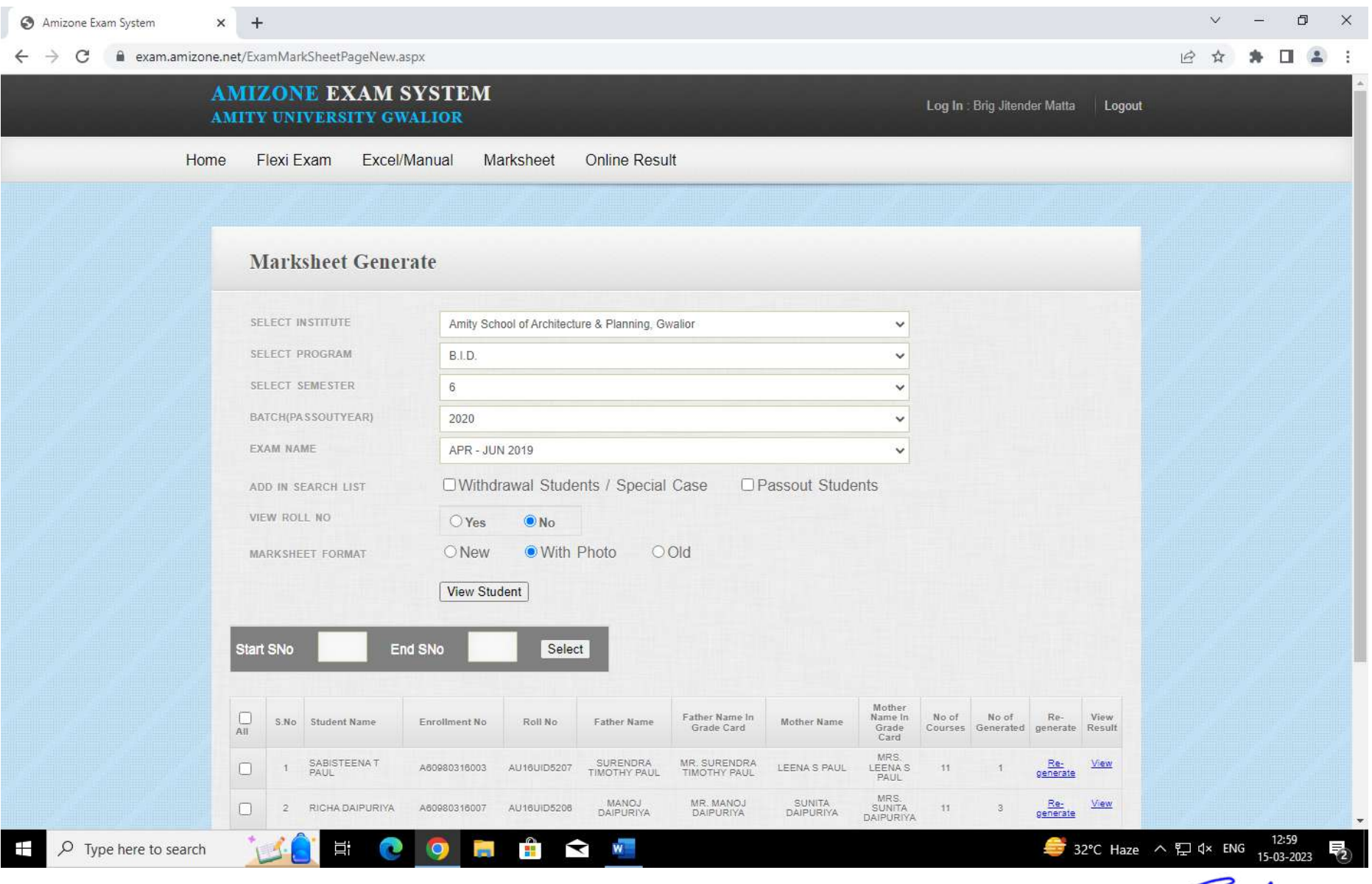

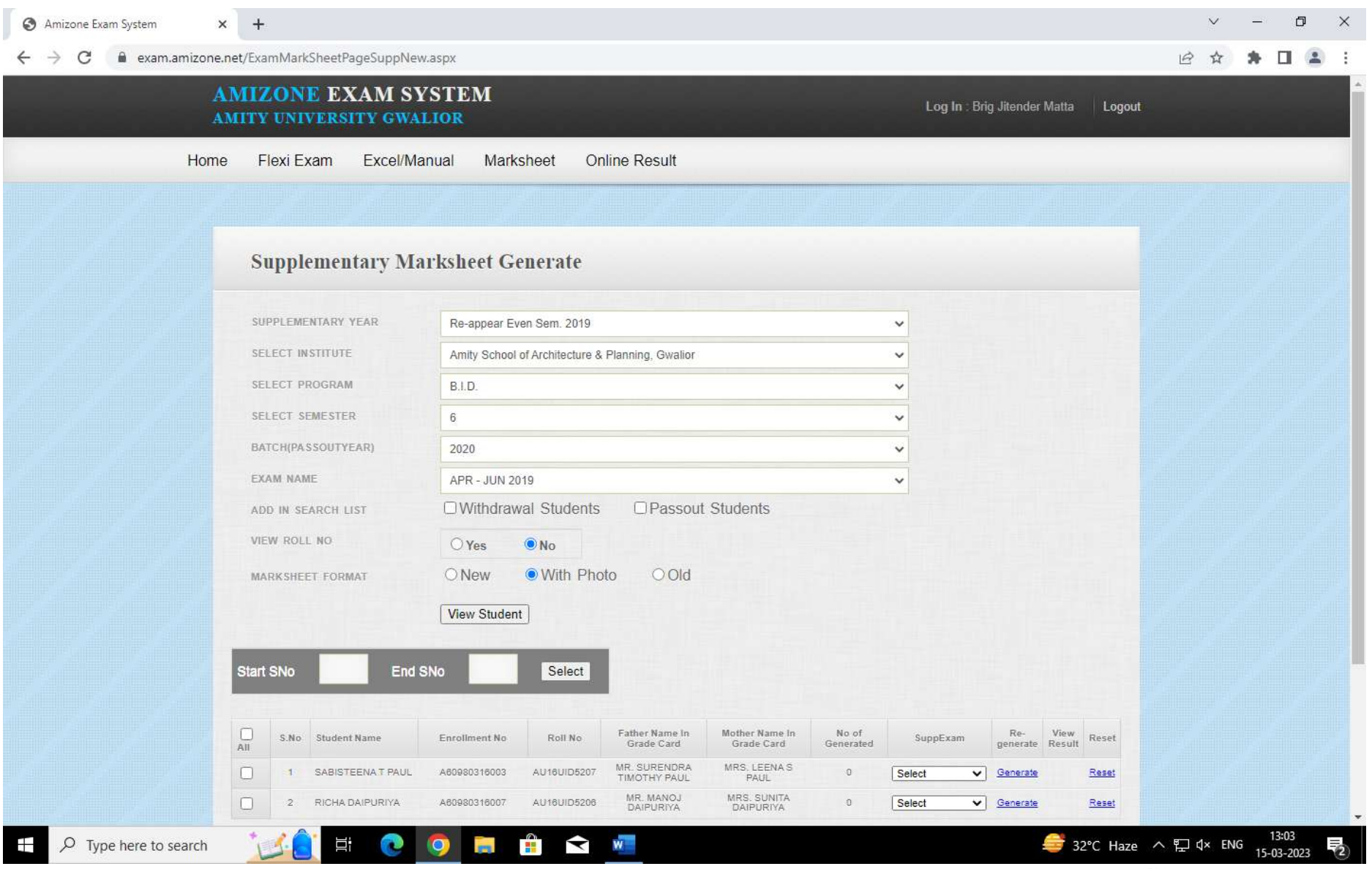

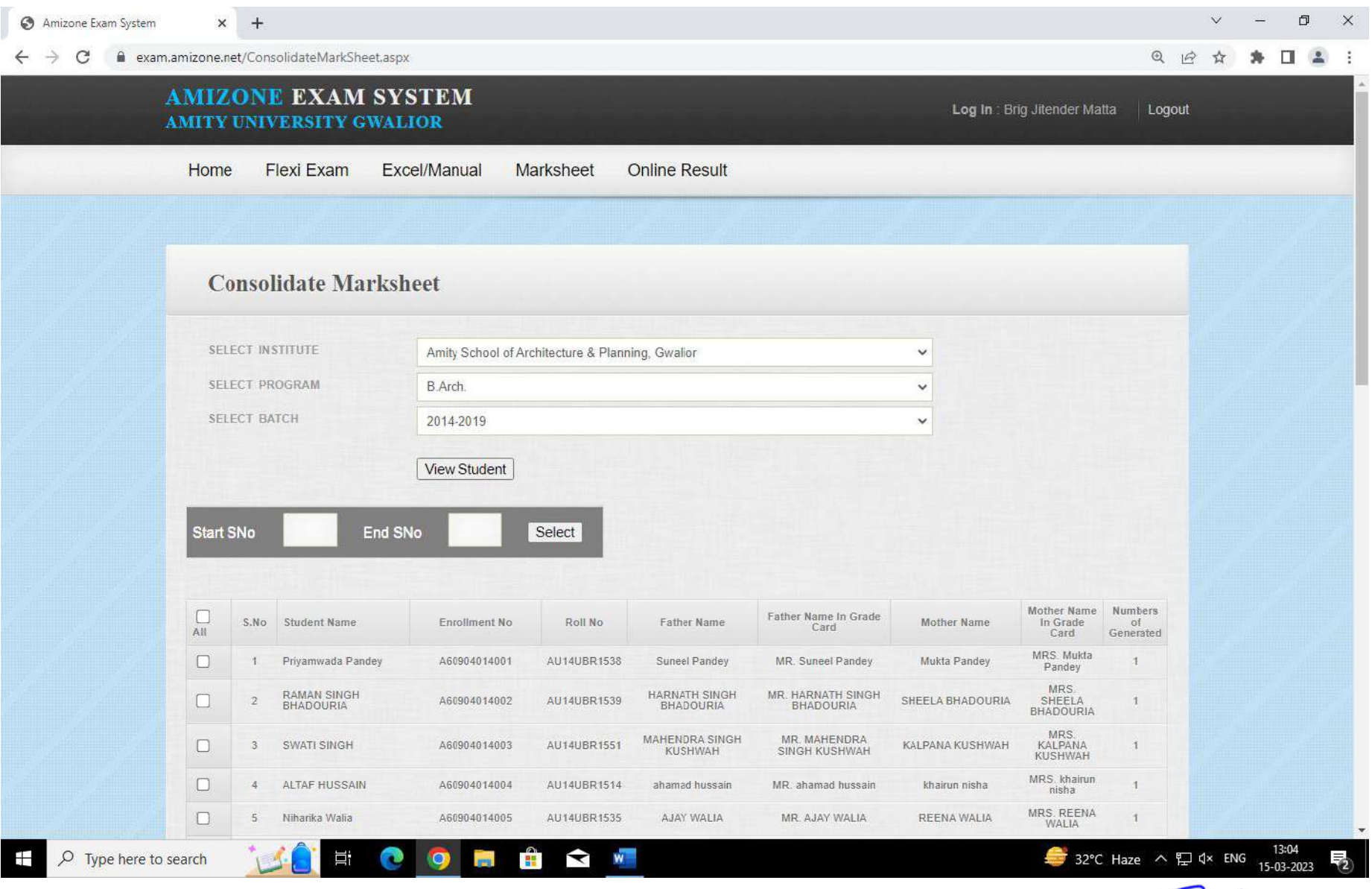

## **MODULE TO PREPARE PROVISIONAL CERTIFICATE**

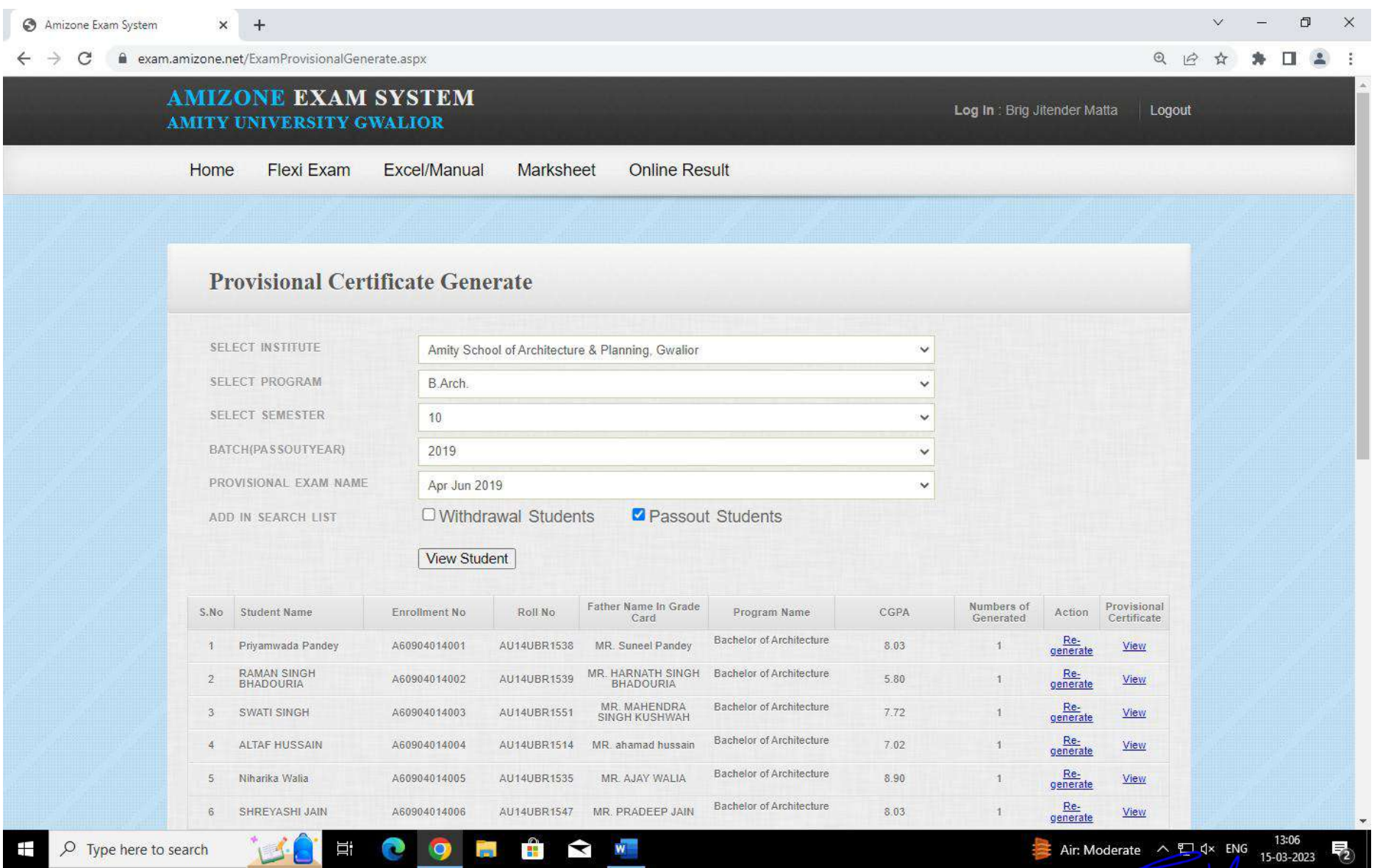

### **CONCLUSION:**

 The E-Governance system since its implementation in AMITY University Madhya Pradesh has remarkably improved / speeded up the functioning of Exam Dept and led to paperless office functioning. The present system makes the availability of Institutional data online for students and staff. By automating the examination system AUMP has successfully achieved to minimize human intervention by adopting ICT. However it has been found that this system is user friendly and very informative.

 The technology has also created compact storage, speedy retrieval of information and maintains the transparency of system. The system is also being monitored regularly for continuous improvement and a regular assessment is done on six monthly basis of the operational lucane noticed if any.

Anty University Madhya Pradesh